## OHPUG 2013 Polaris Reports

Prepared by: Wes Osborn

## Polaris Reports

SQL Fundamentals Toolbar Reports The Find Tool SimplyReports Transactions Database

## SQL Fundamentals

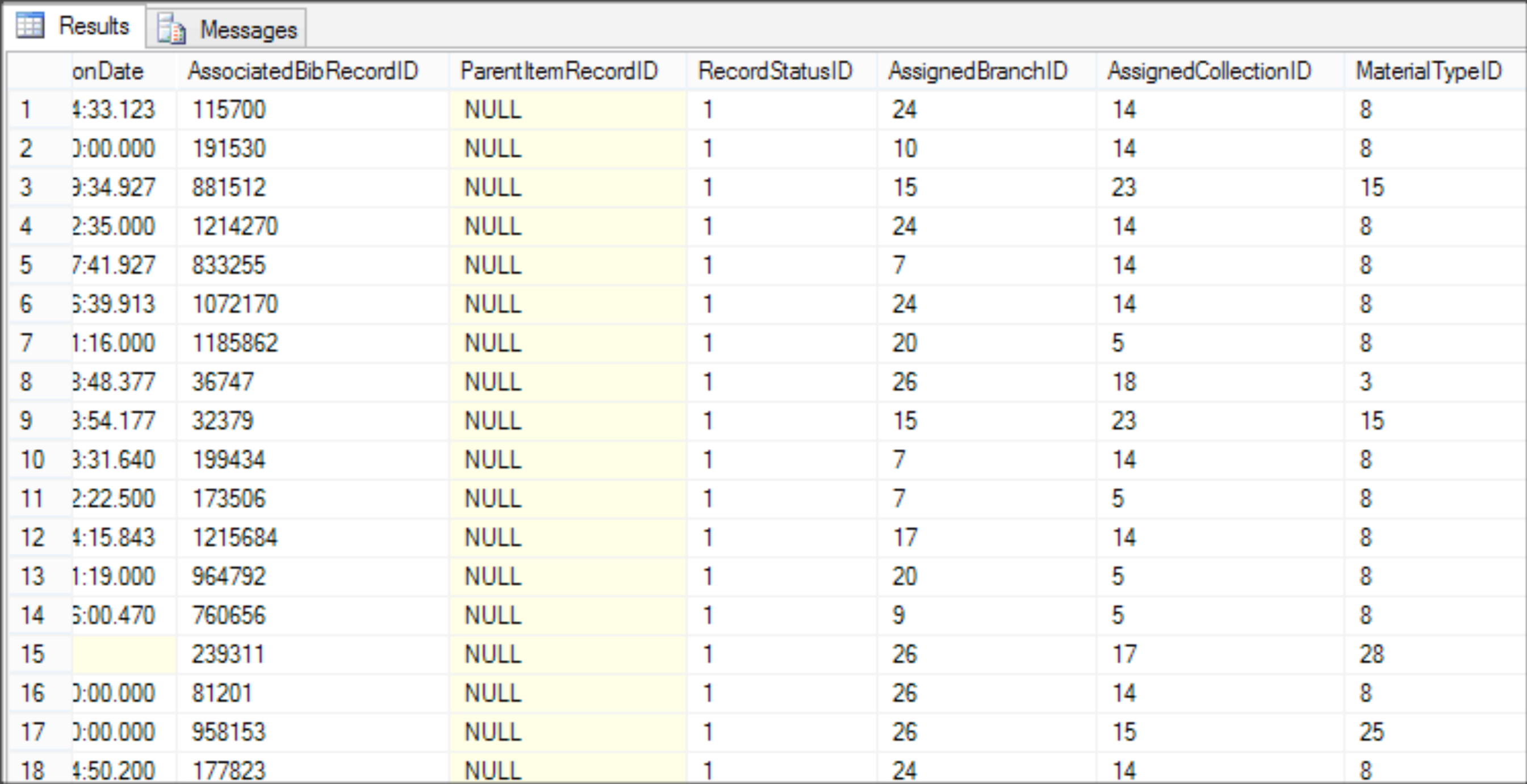

#### Database table

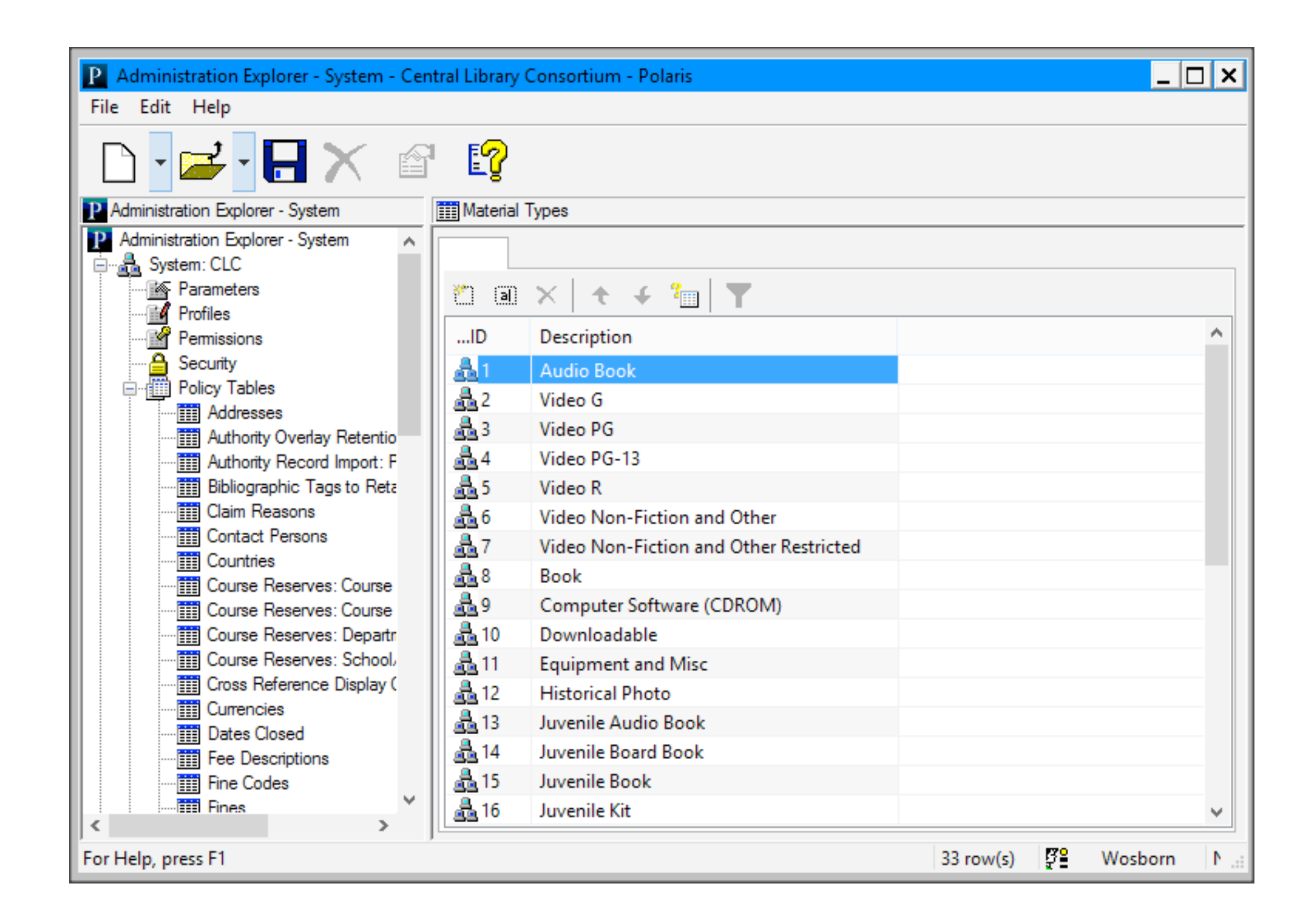

## System Administration

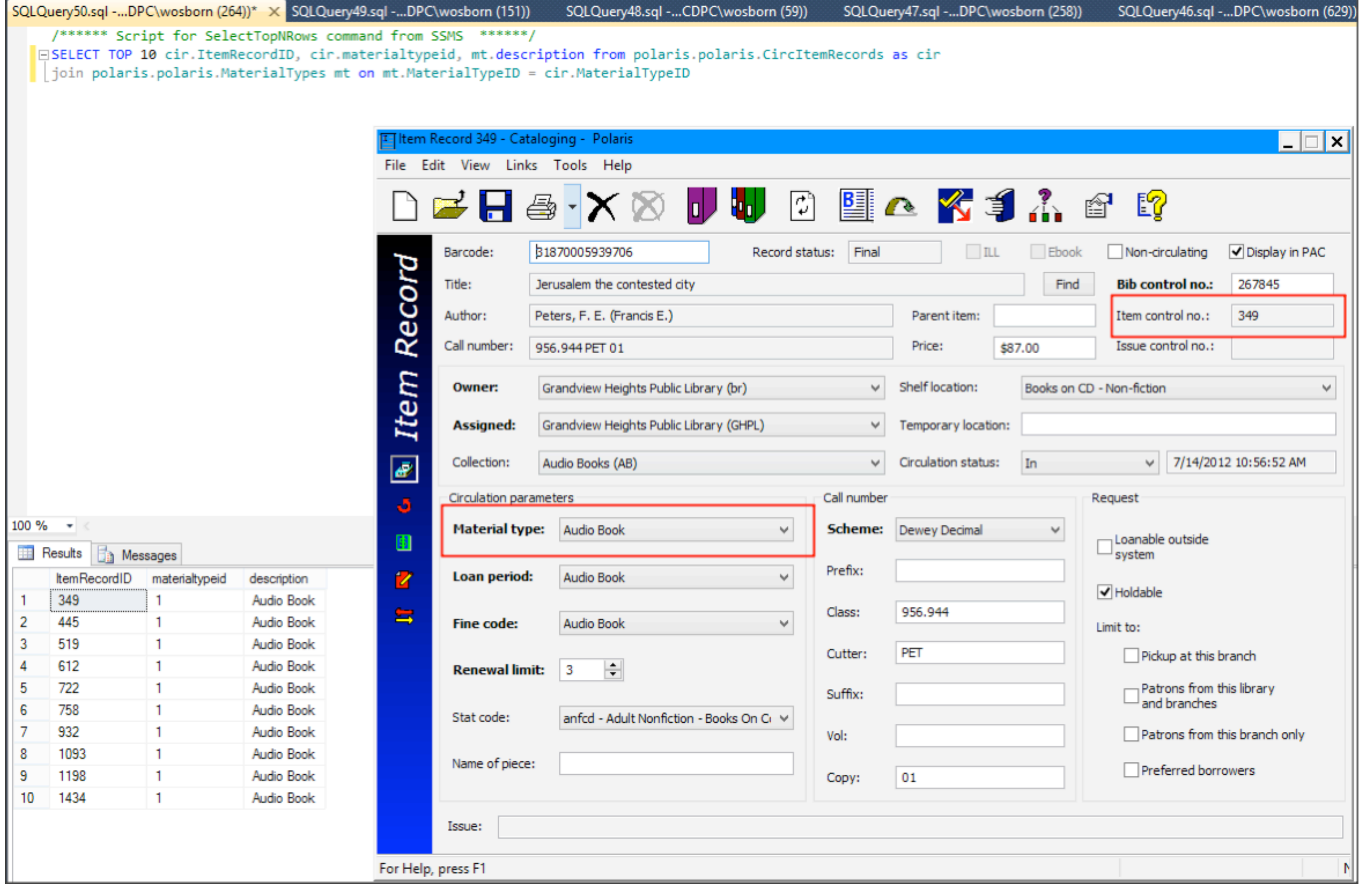

## Joining tables

```
/****** Script for SelectTopNRows command from SSMS ******/
\BoxSELECT TOP 10 *
   FROM [Polaris].[Polaris].[ViewItemRecords]
```
 $100 \%$   $\rightarrow$ 

Results **F** Messages

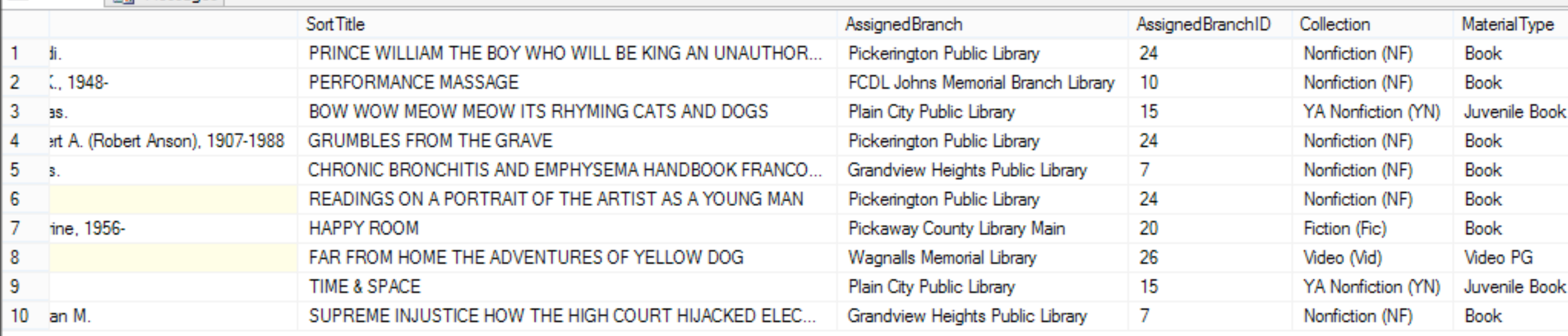

## Shortcut using "Views"

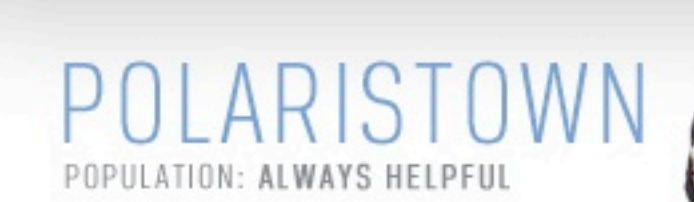

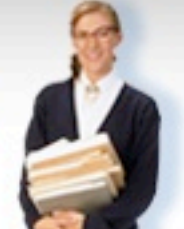

**CONTACT US LOG OUT** 

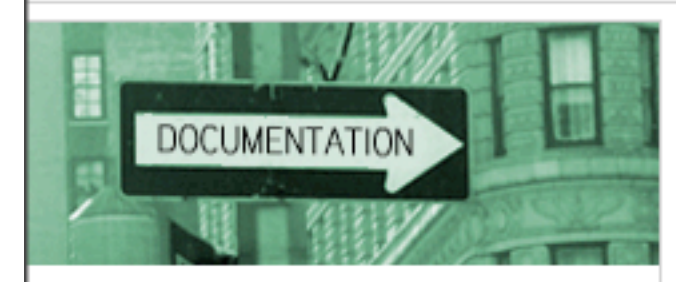

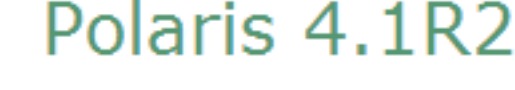

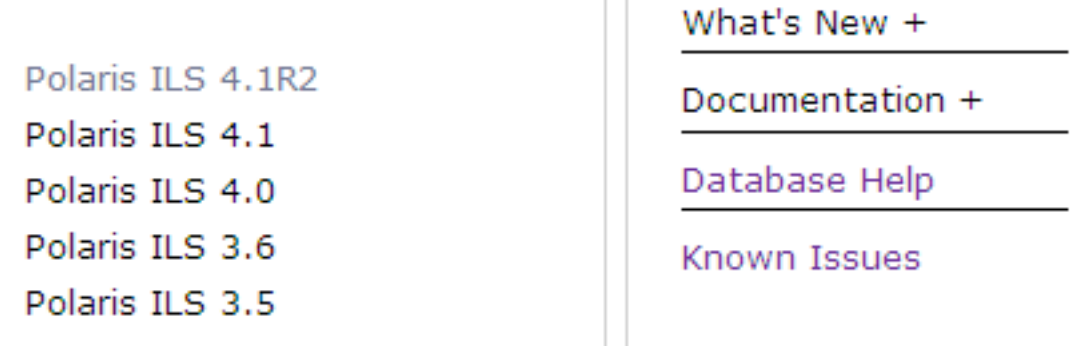

## PolarisTown Database Help

#### Polaris 4.1R2 Database Help

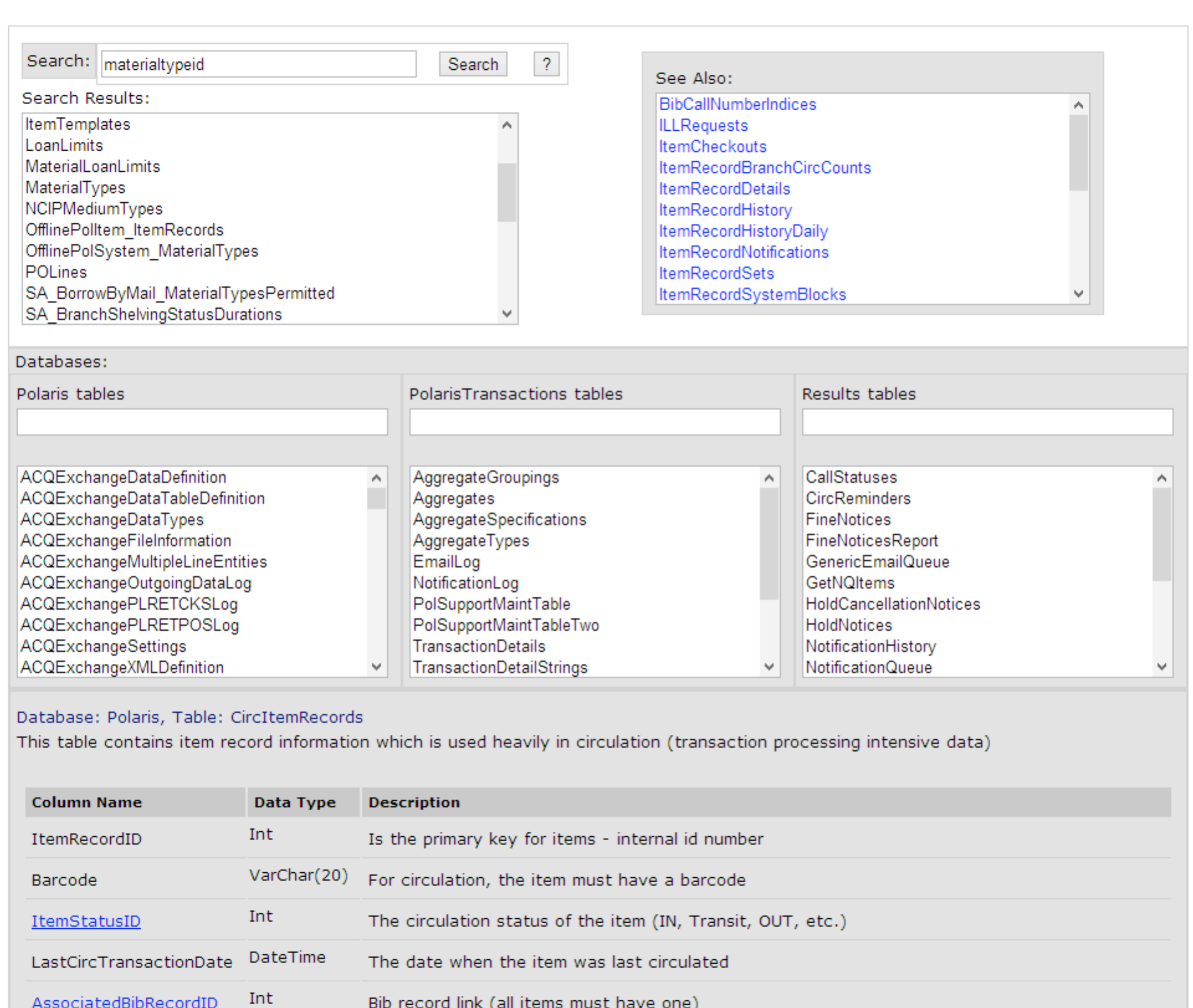

## Toolbar Reports

#### Polaris Reports

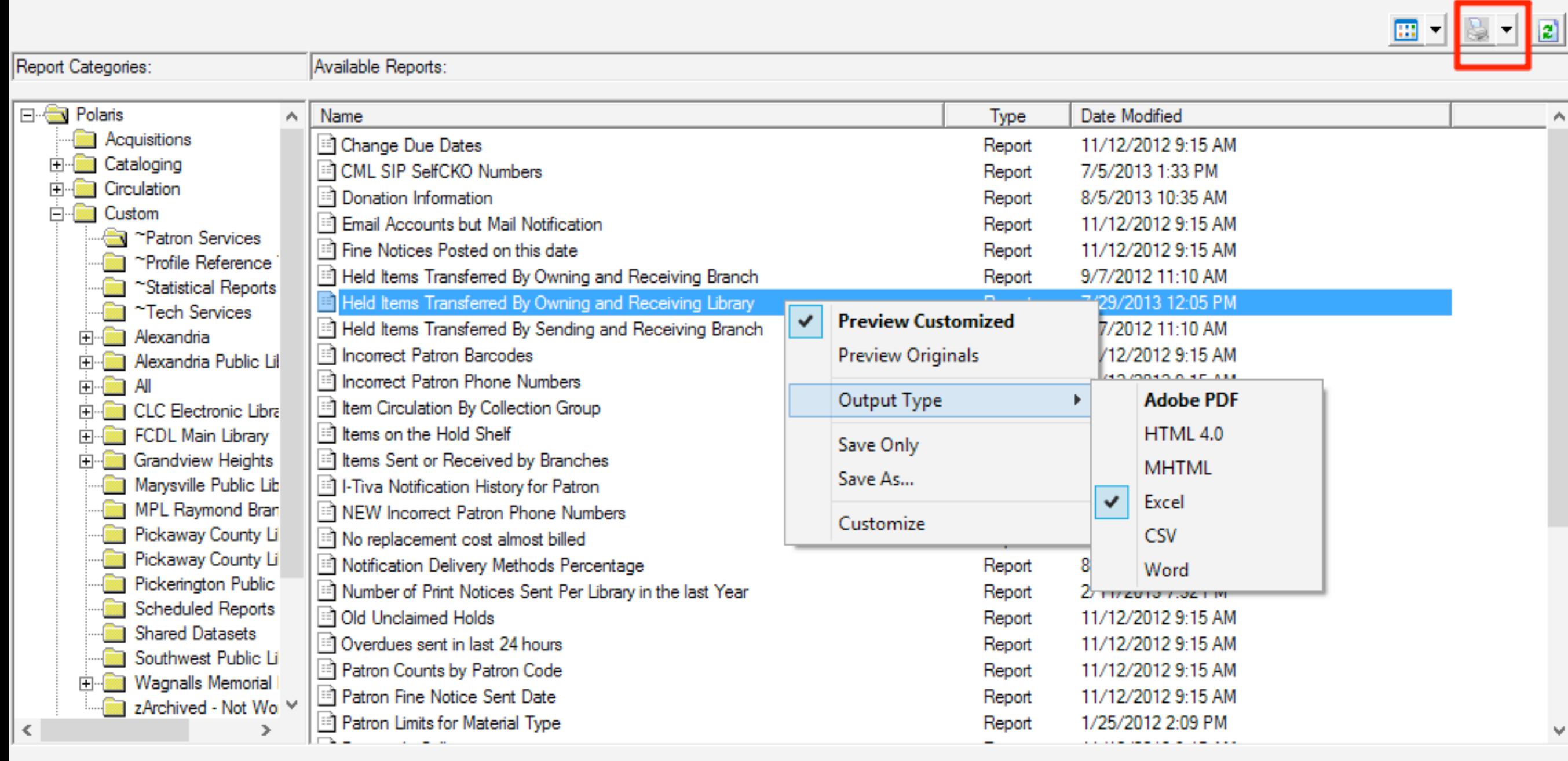

 $\lnot$   $\lnot$   $\lnot$ 

## Report output

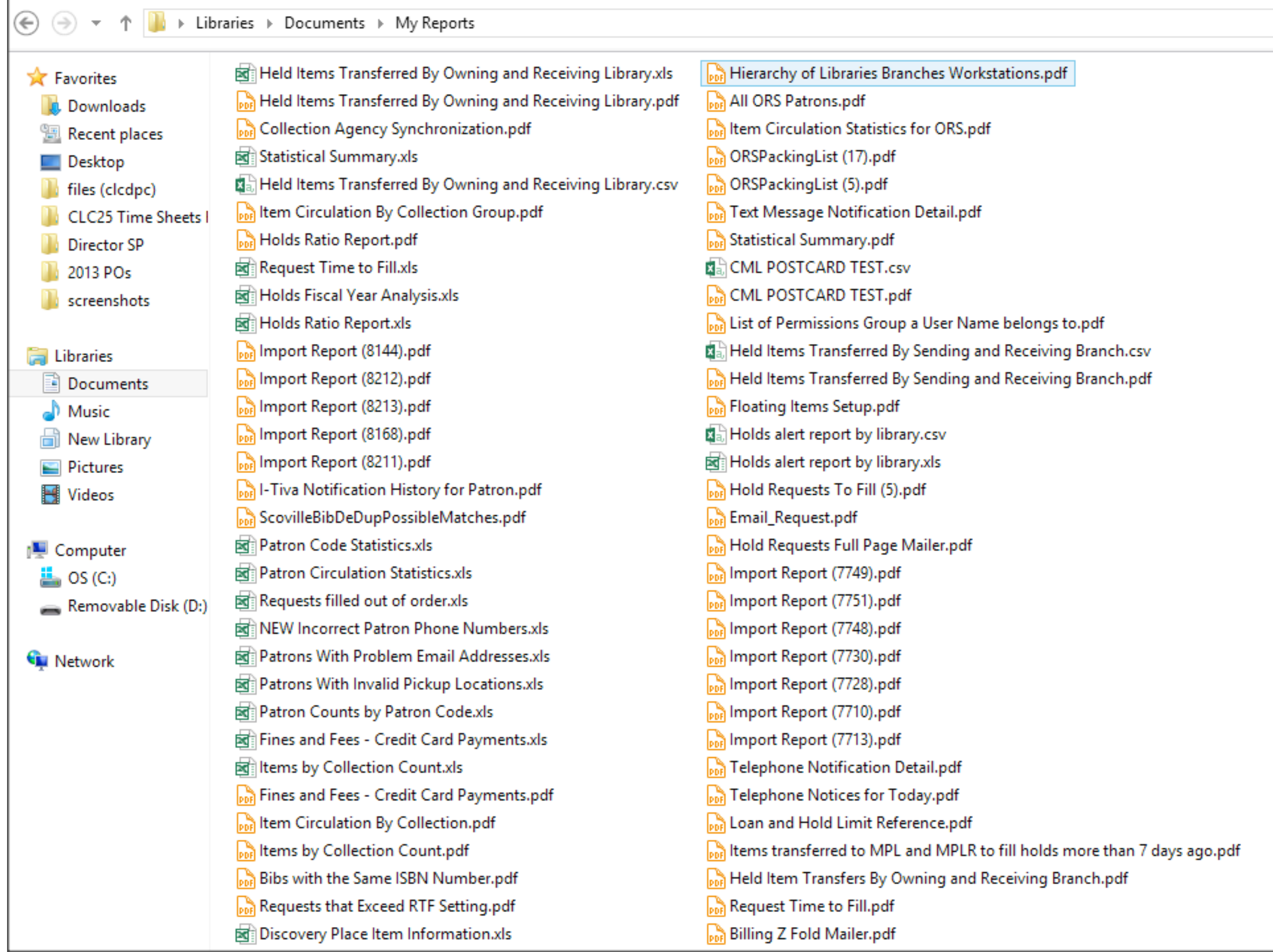

## Report files in My Docs

#### Custom Notices

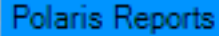

ᅴ⋴

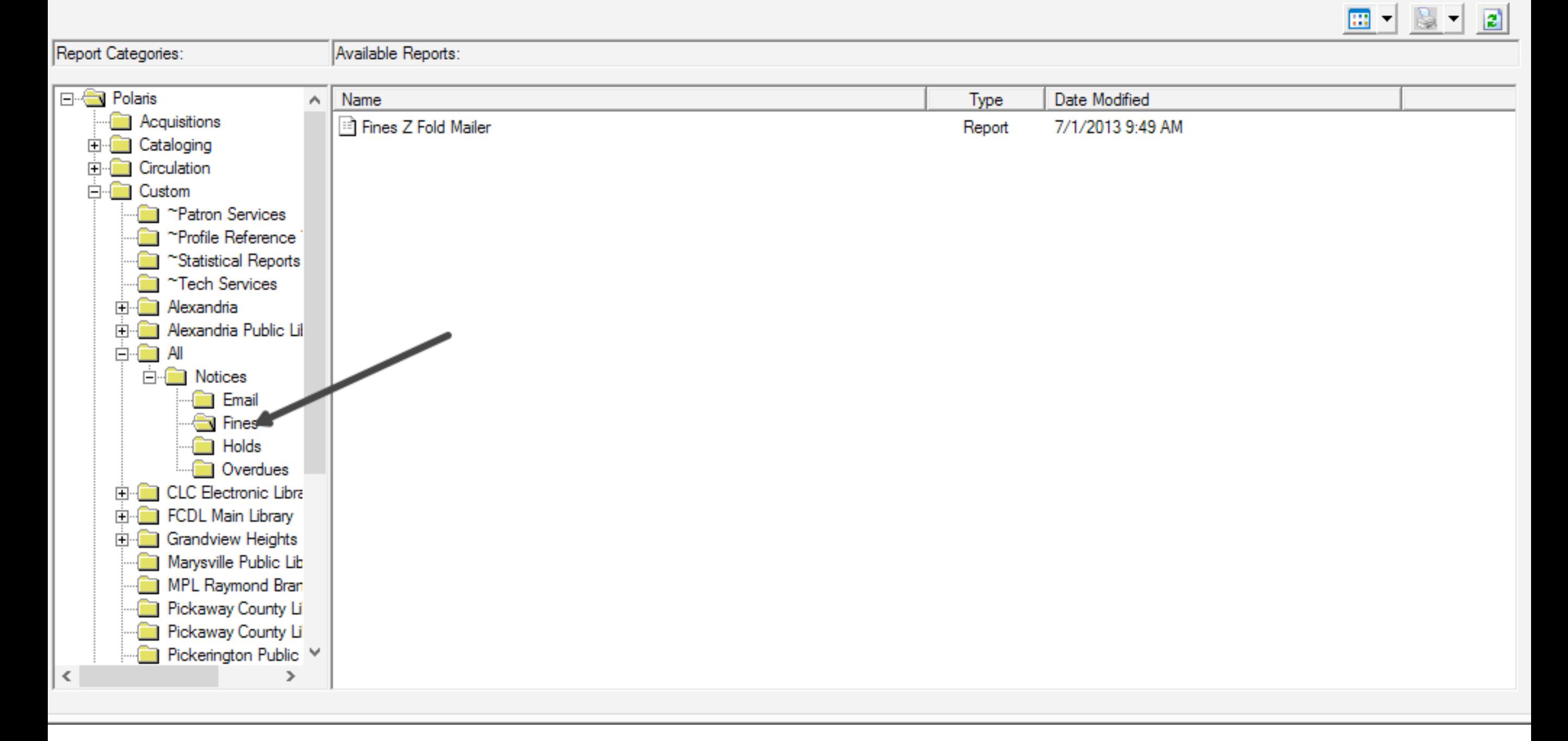

### Customized notices live here

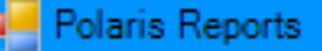

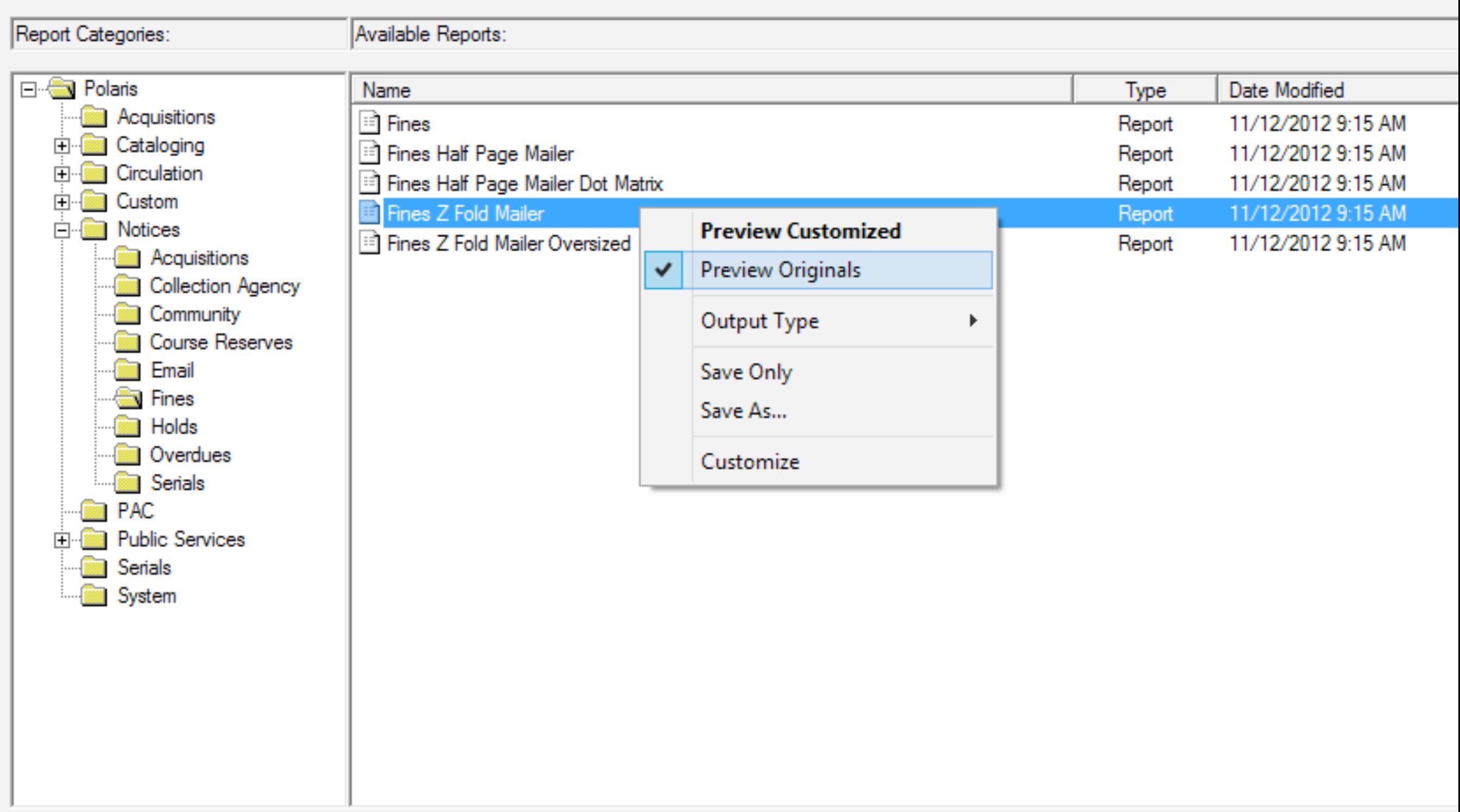

## Running the "standard" notice

## Customize Hidden Reports

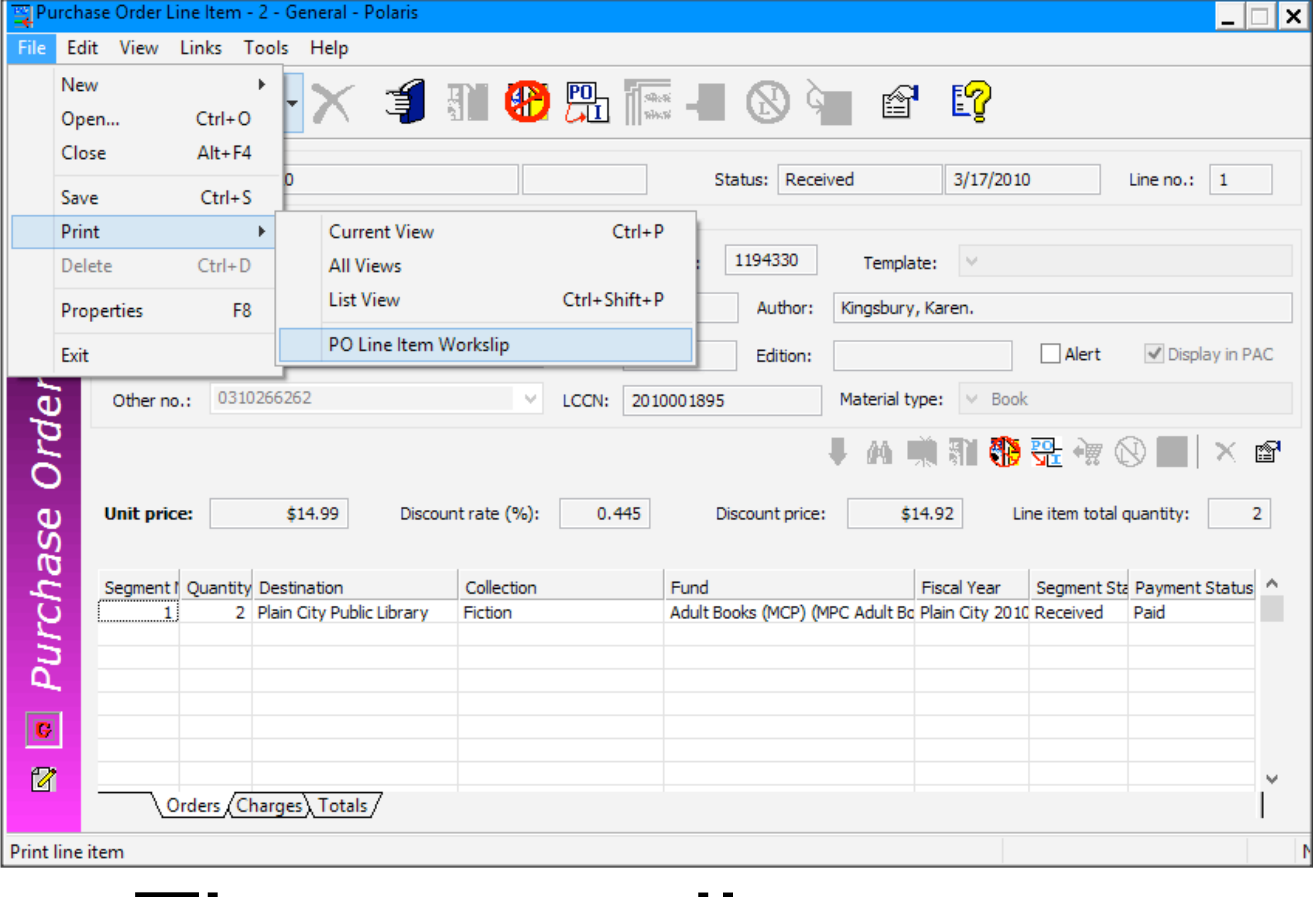

#### This is actually a report

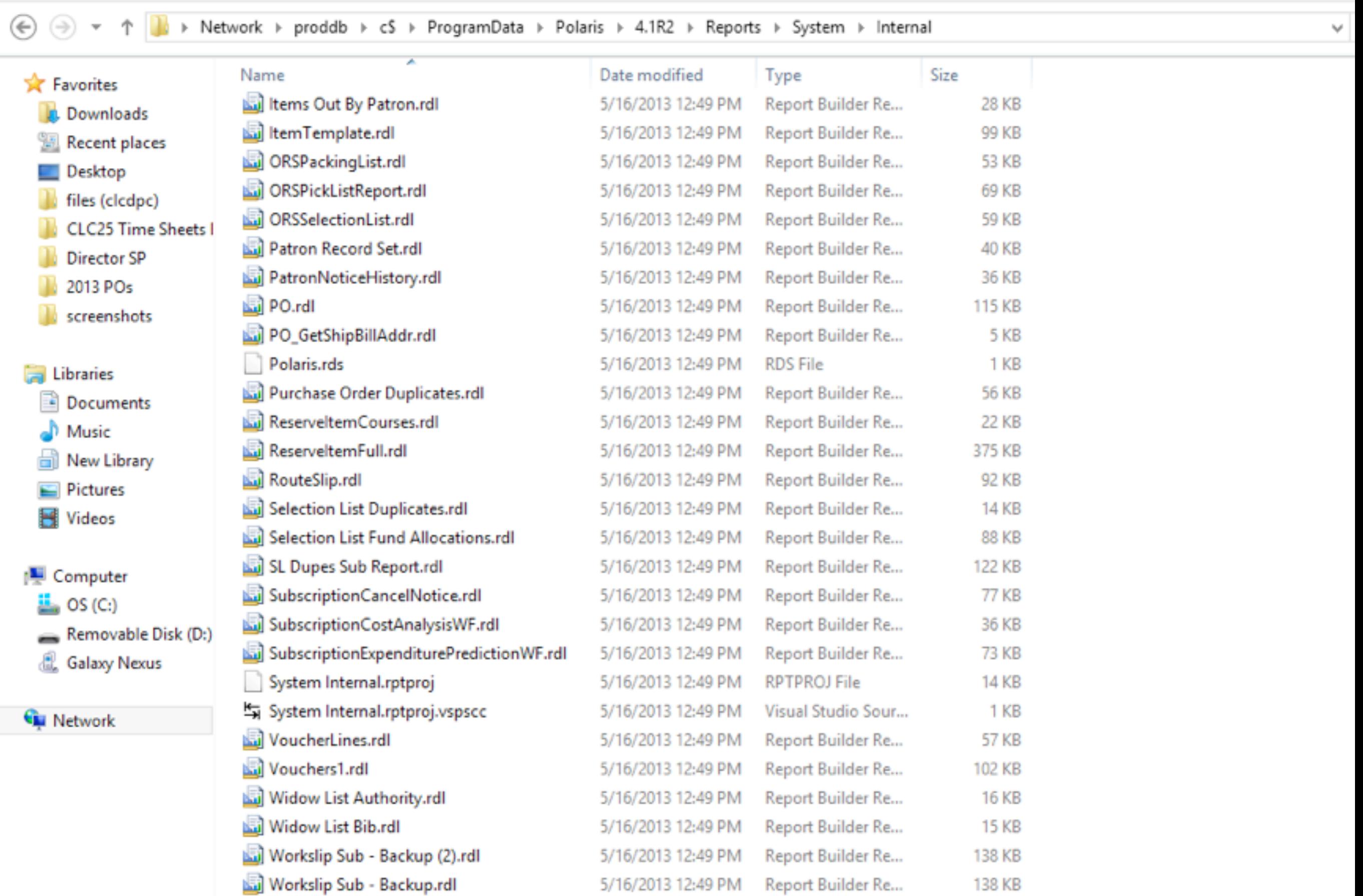

5/16/2013 12:49 PM

5/16/2013 12:49 PM

New

Open

Report Builder Re...

Report Builder Re...

138 KB

 $9 KB$ 

**Prince** 

Workslip Sub.rdl

Workslip.rdl

Clipboard

Organize

## The Find Tool

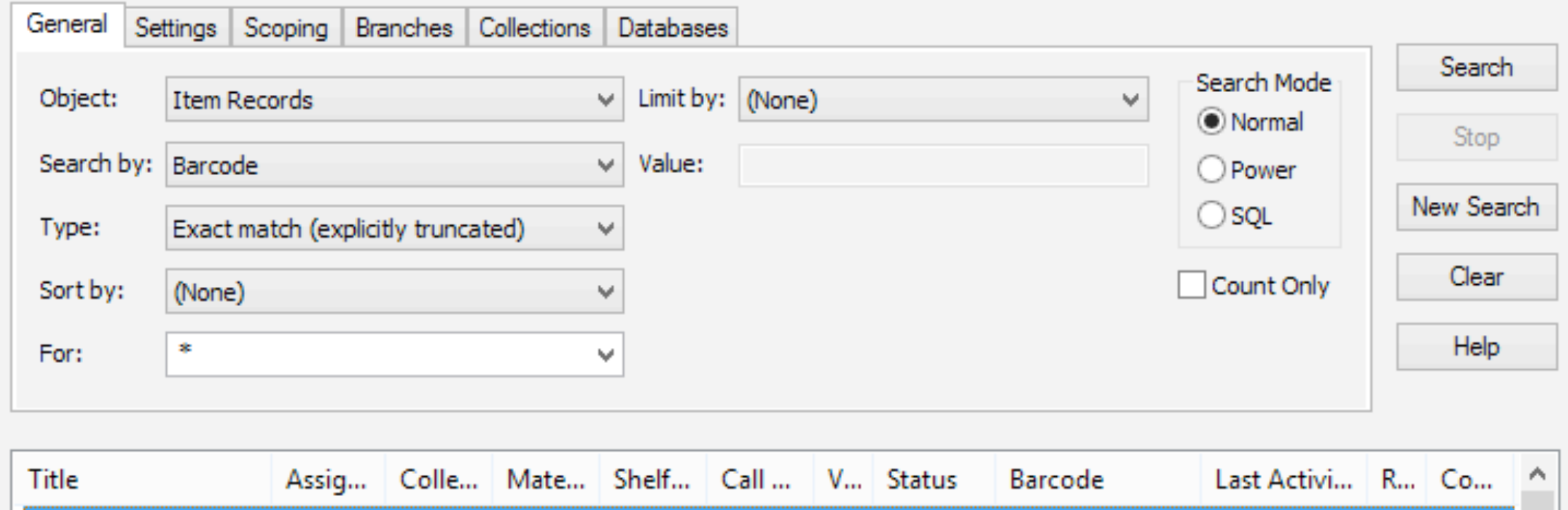

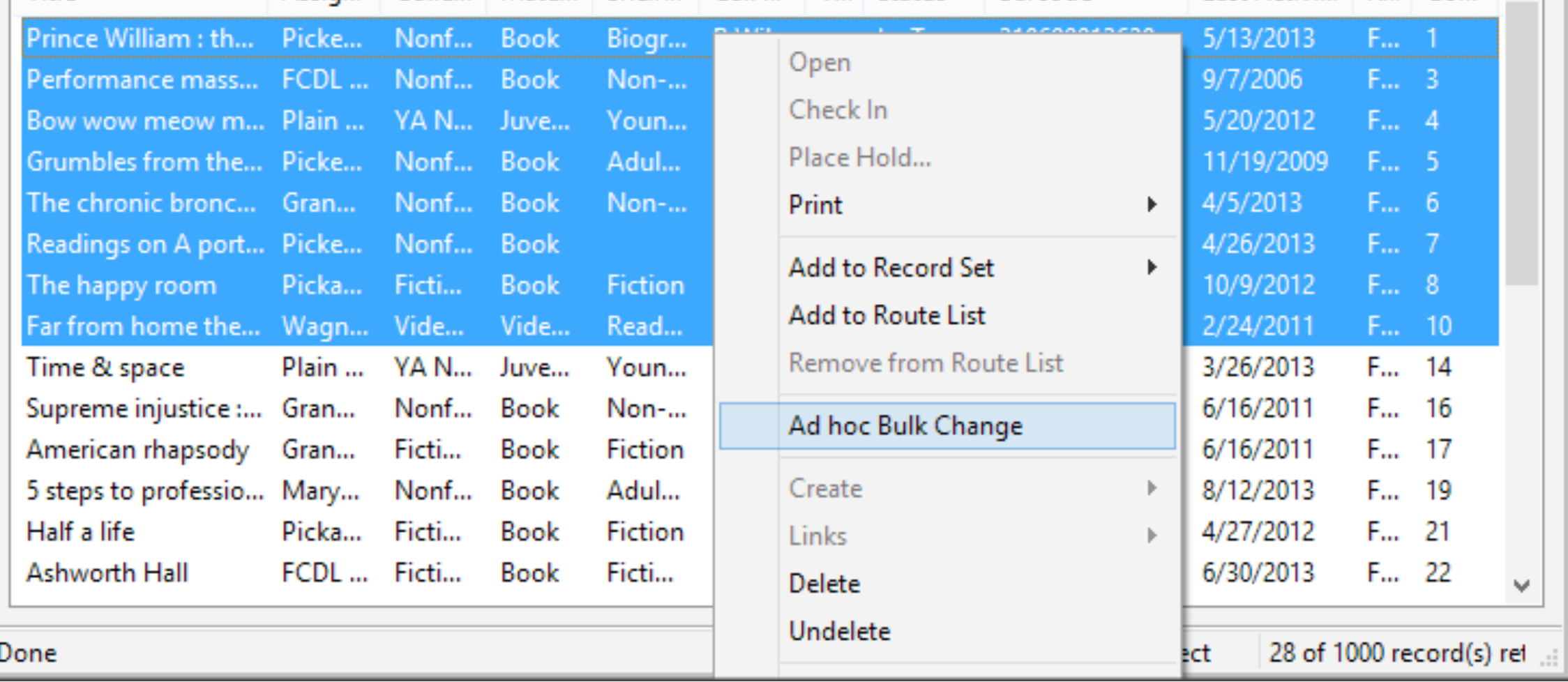

# Modifying Records

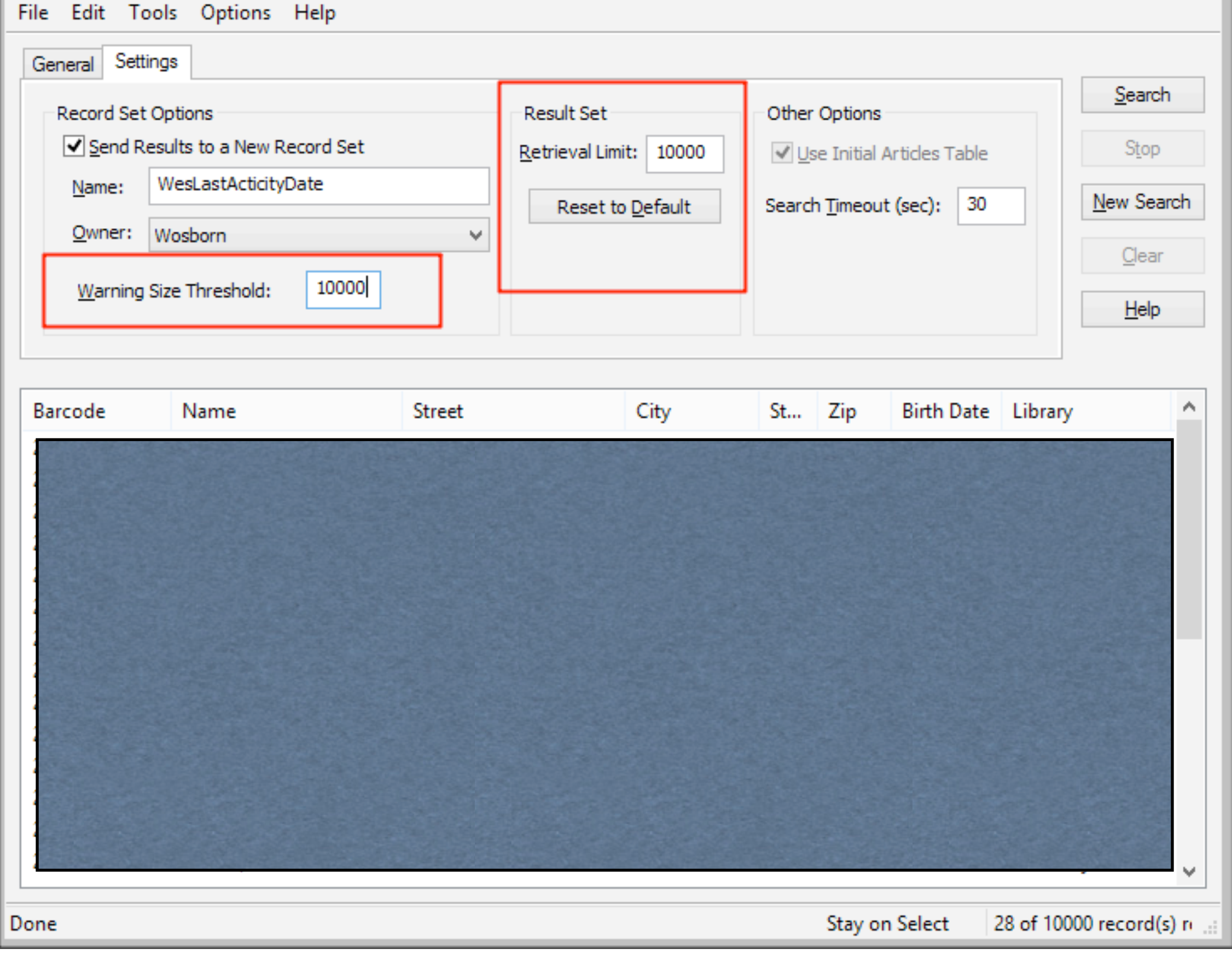

#### Check limits

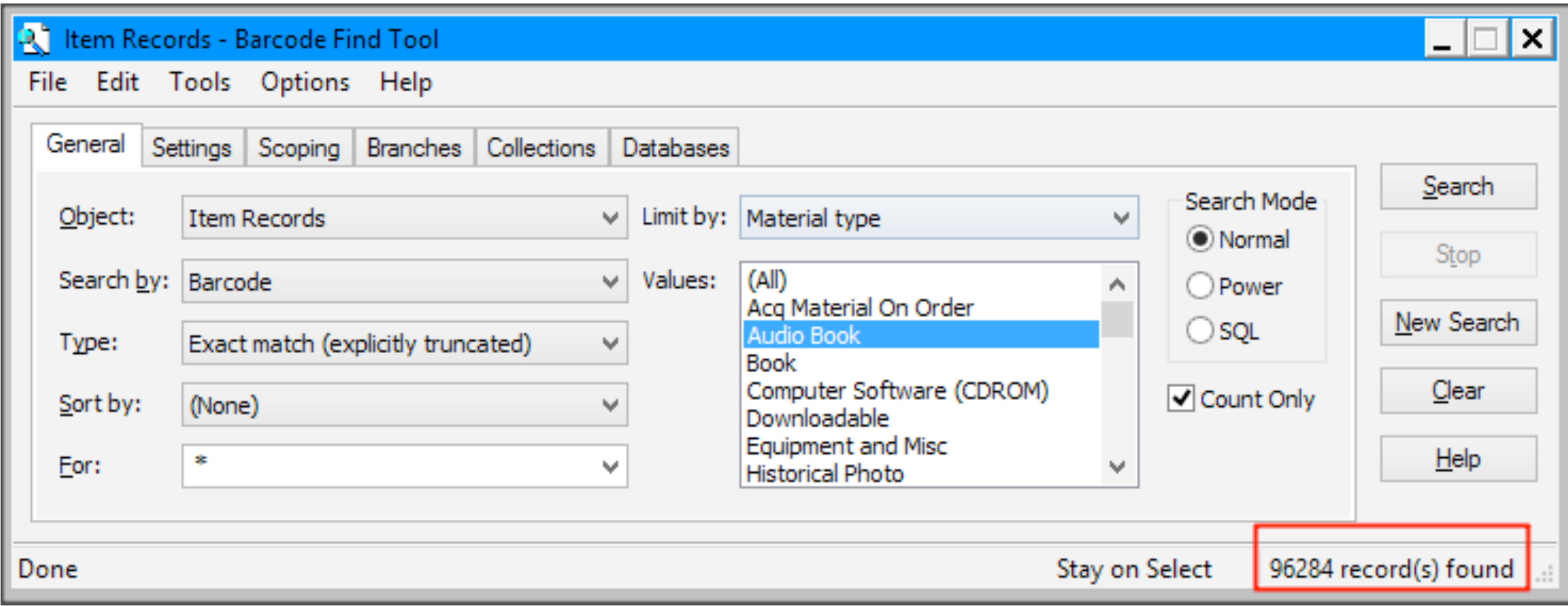

## Counting Records

#### Power Searches

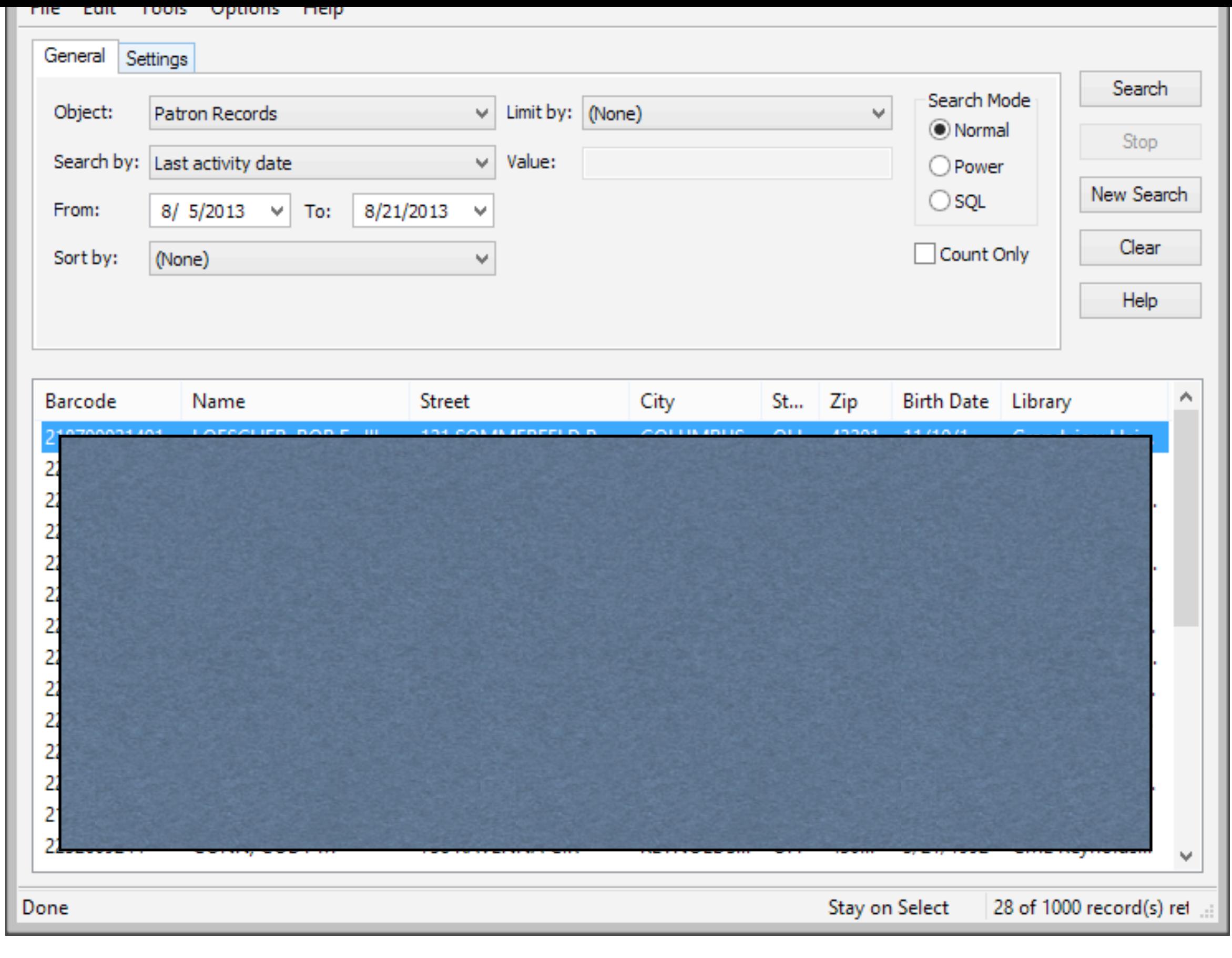

#### Start with a Normal Search

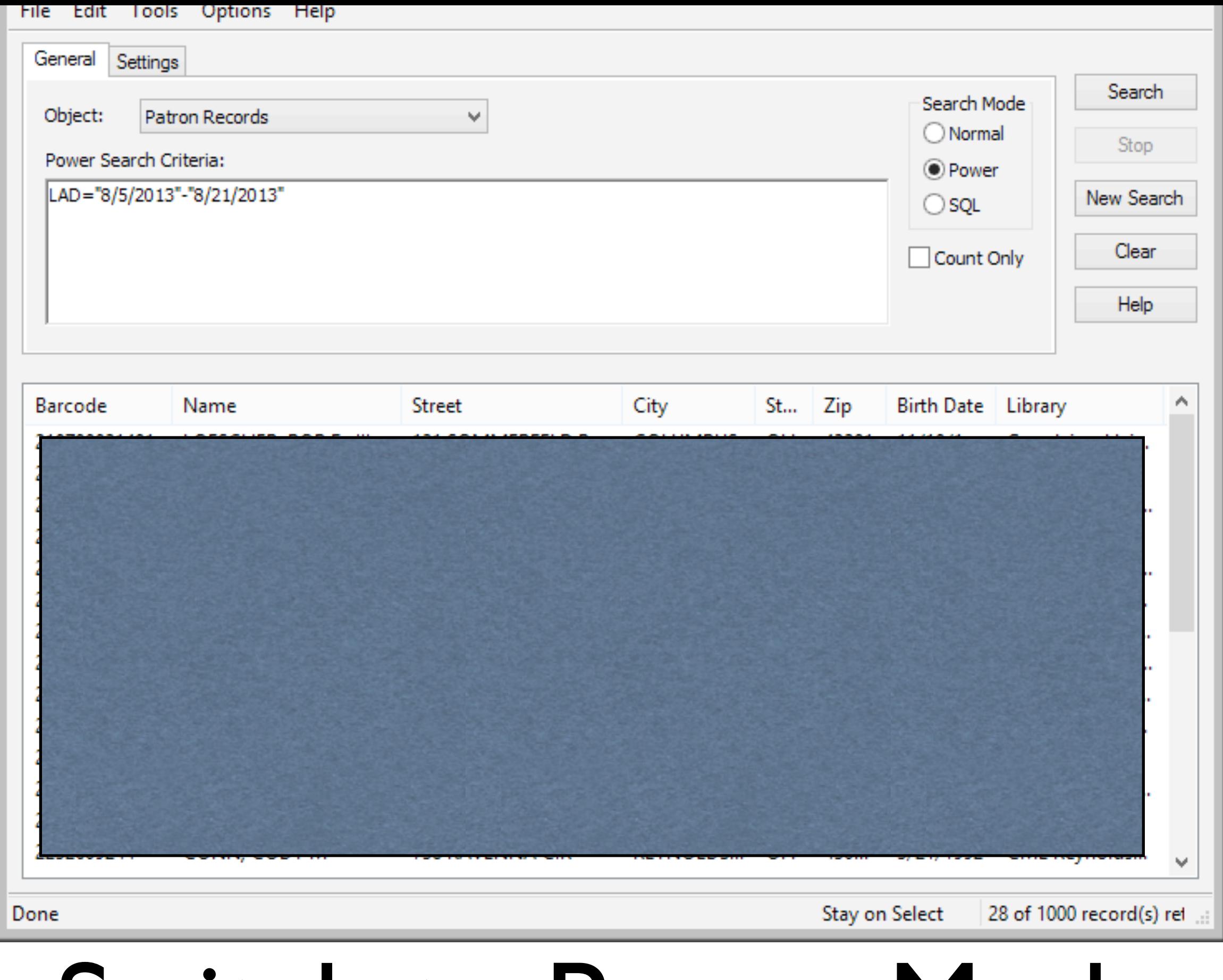

#### Switch to Power Mode

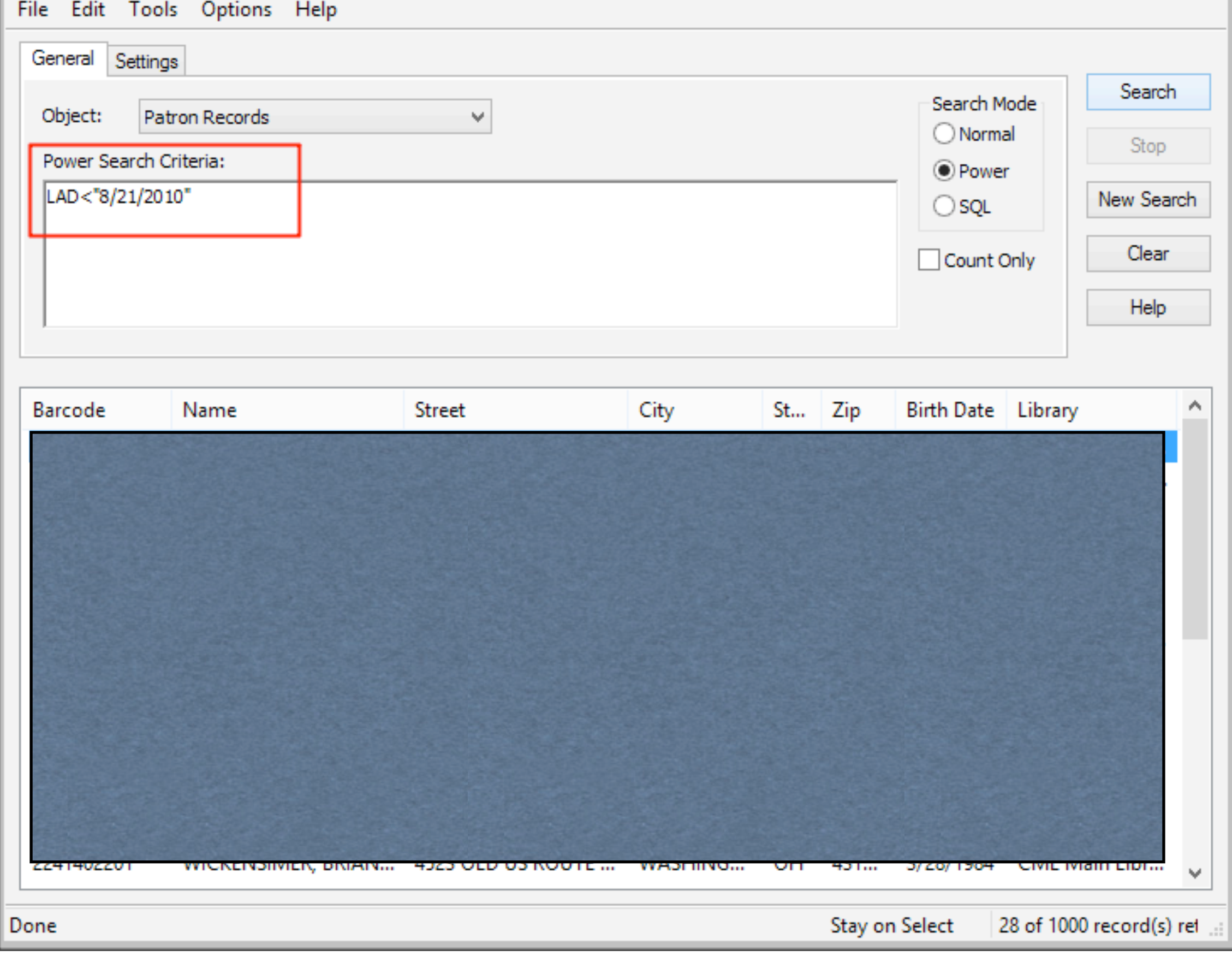

## Adjust as needed

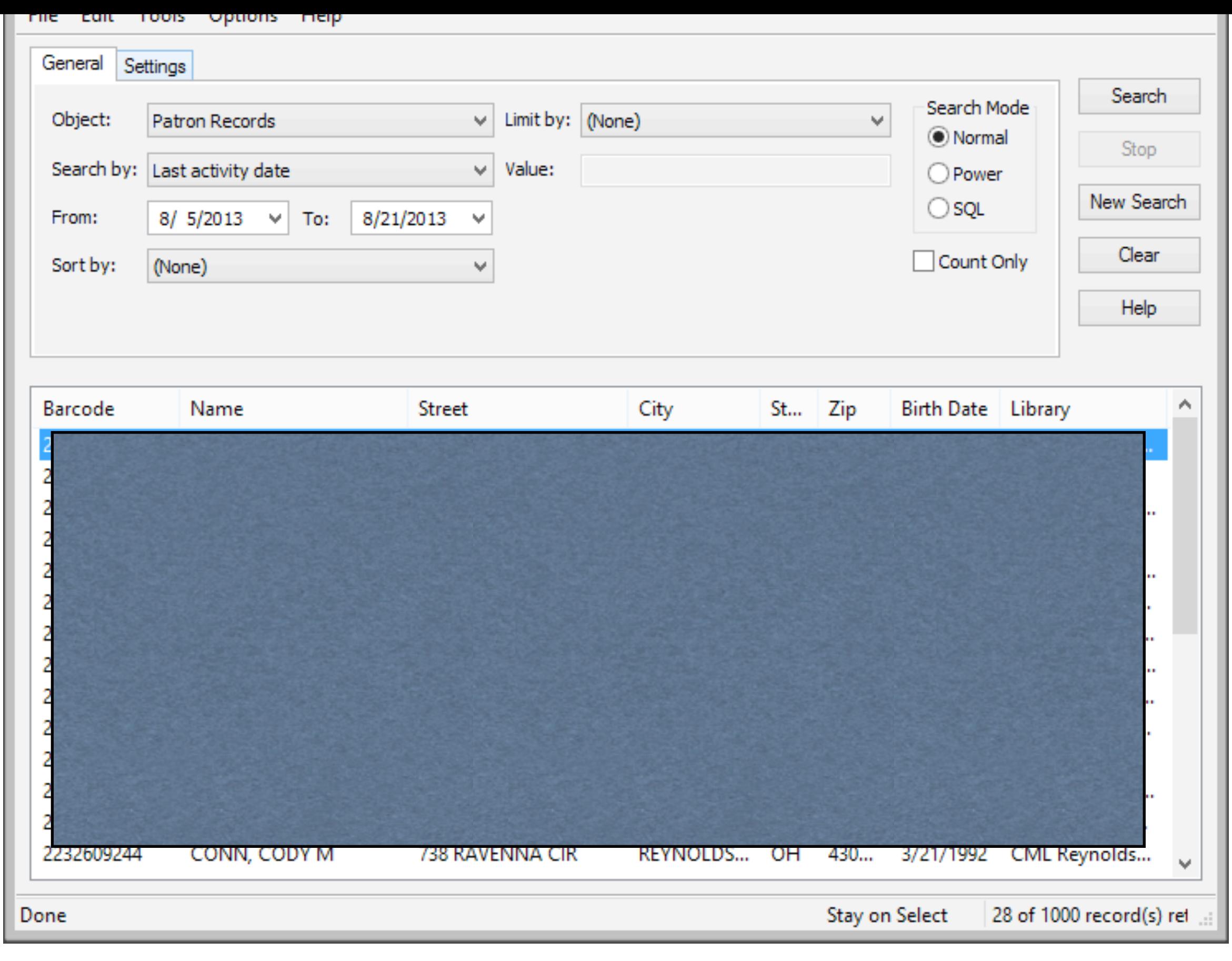

## No "less than" option

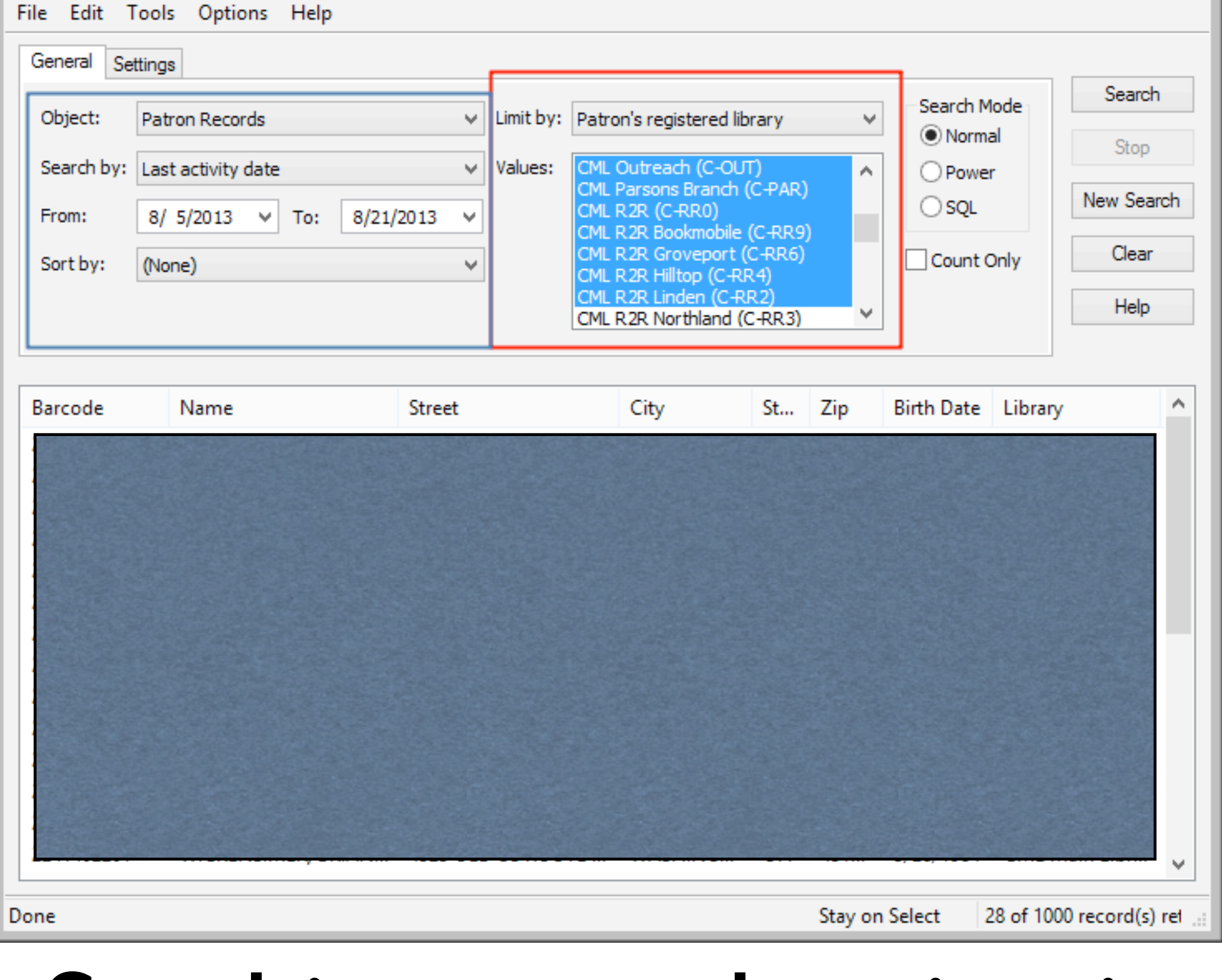

## Stacking search criteria

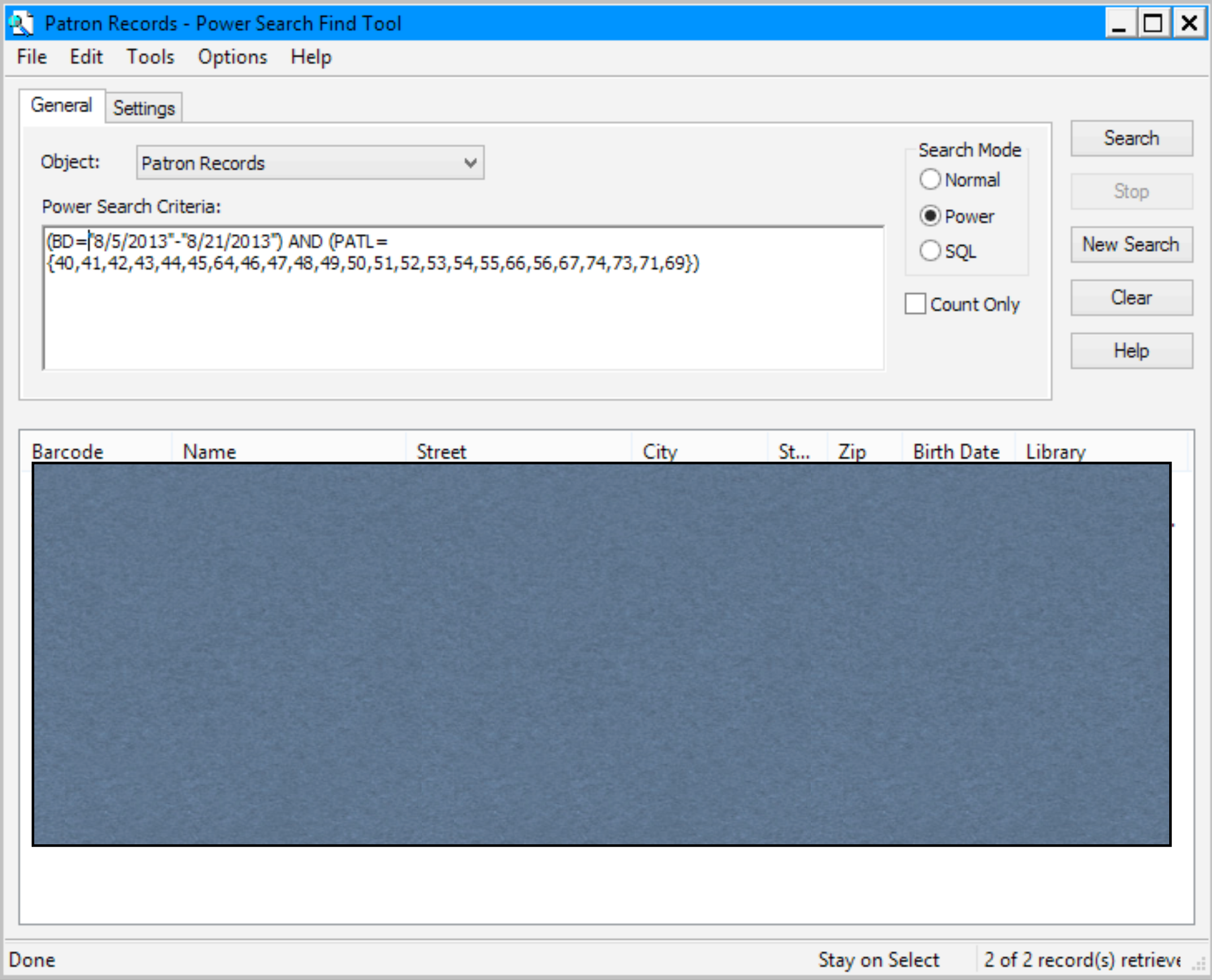

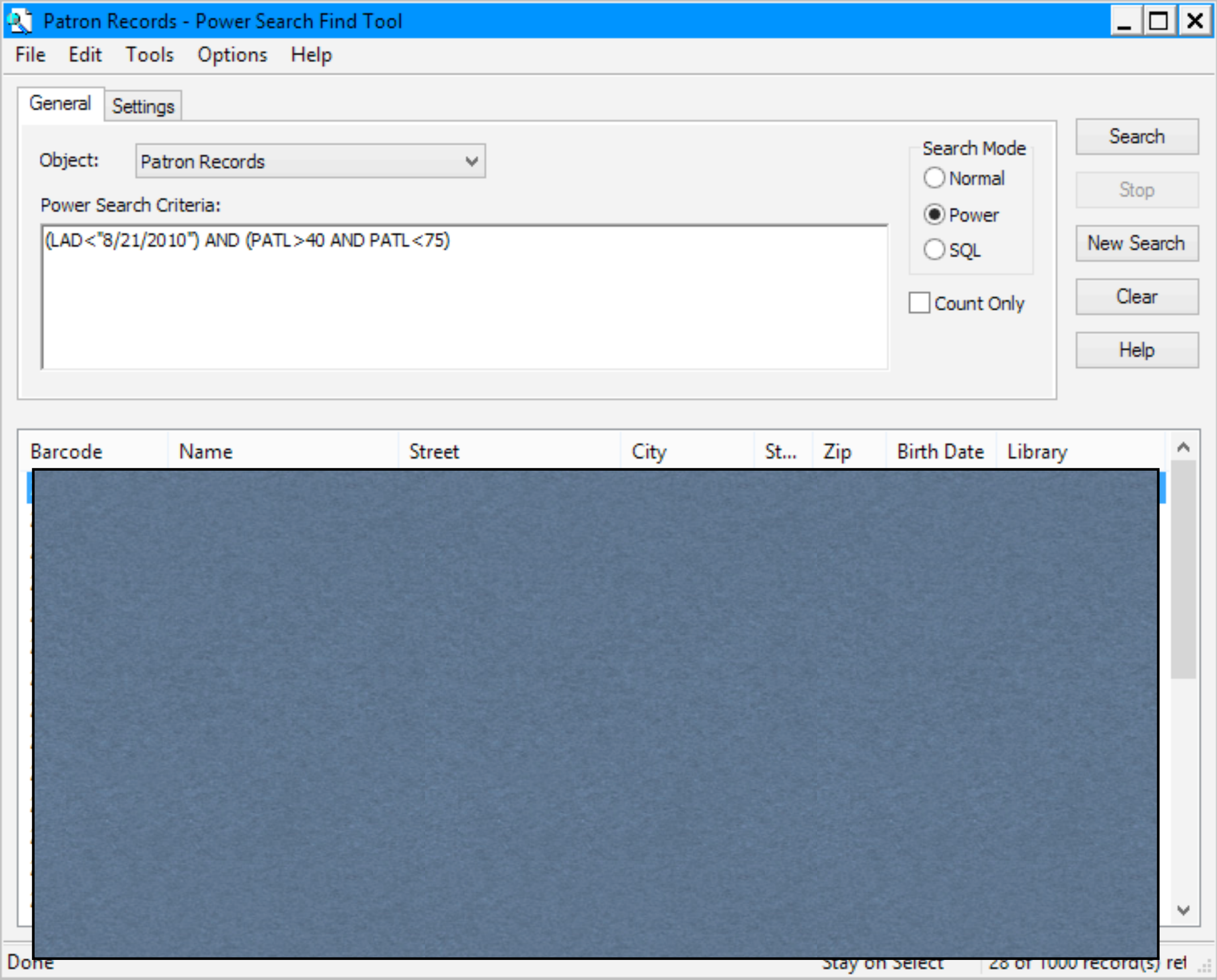

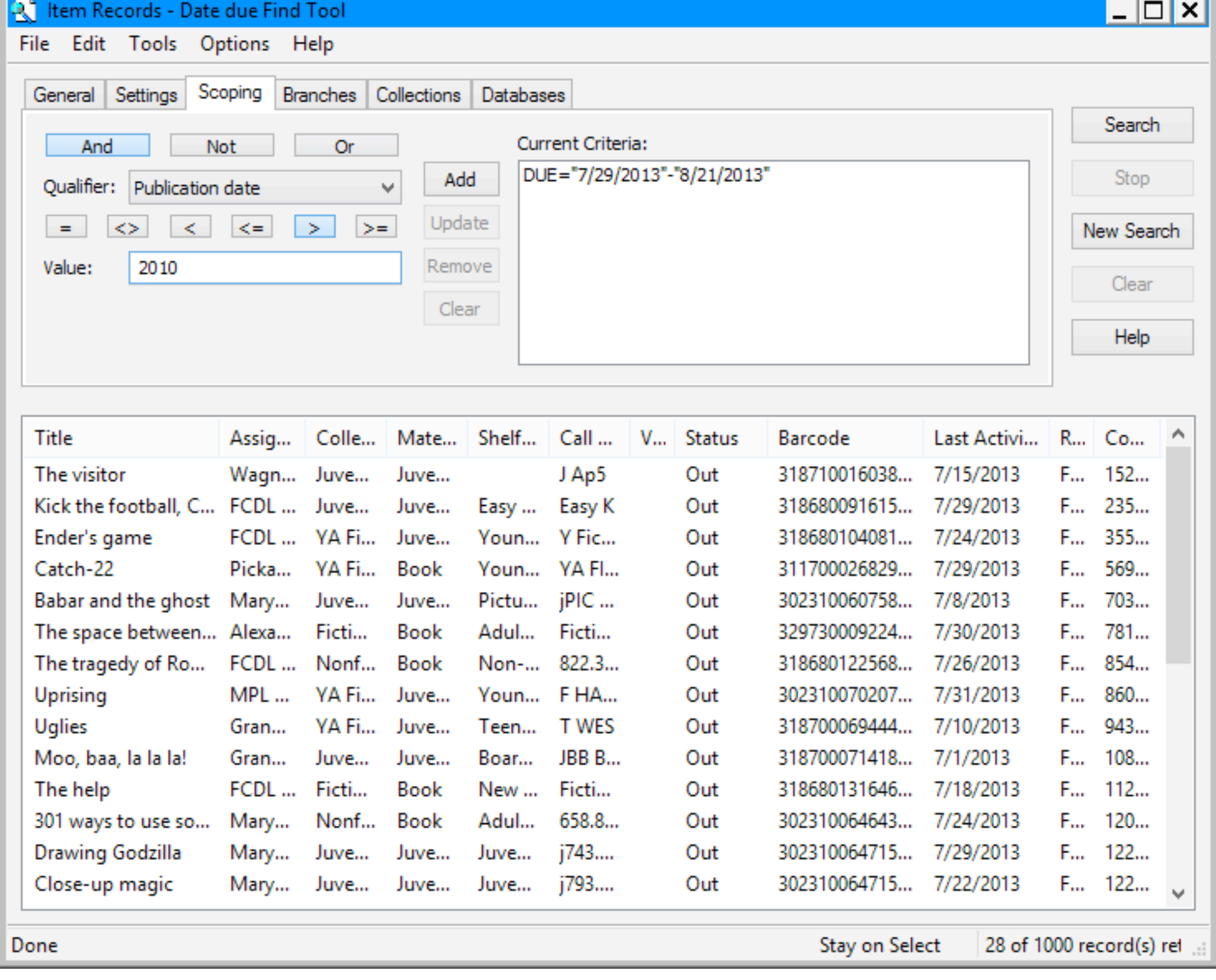

## Similar to Scoping

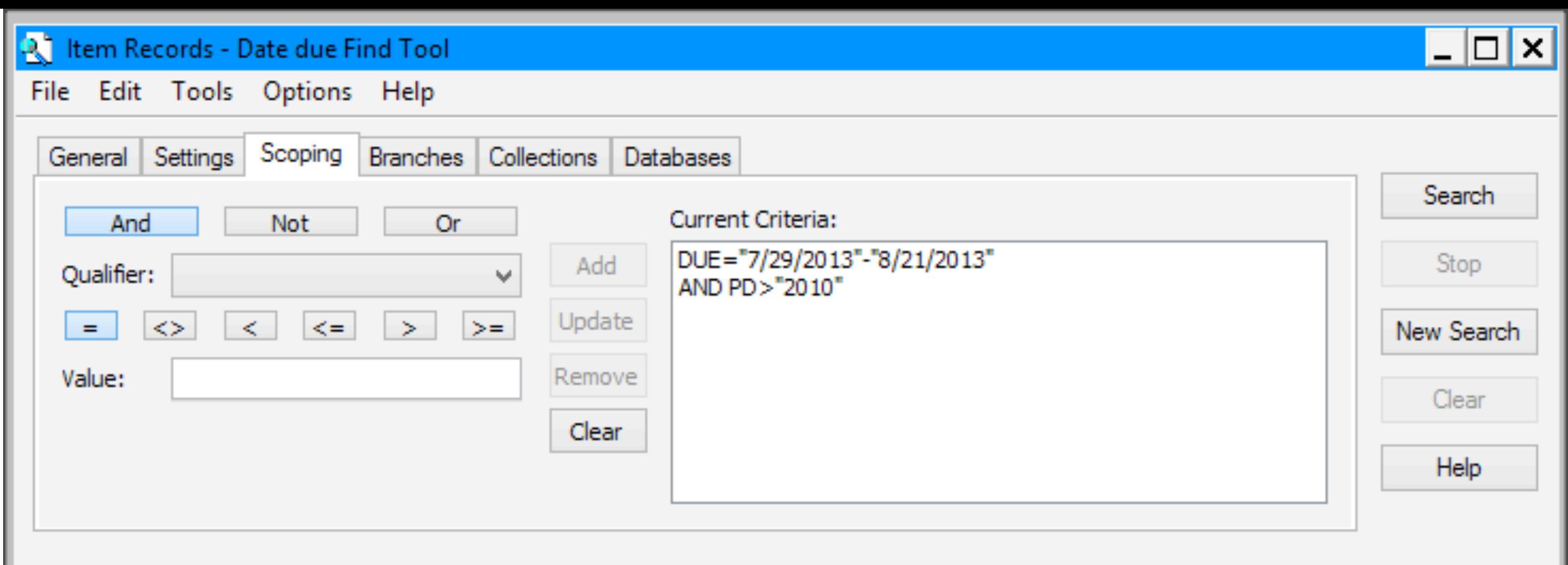

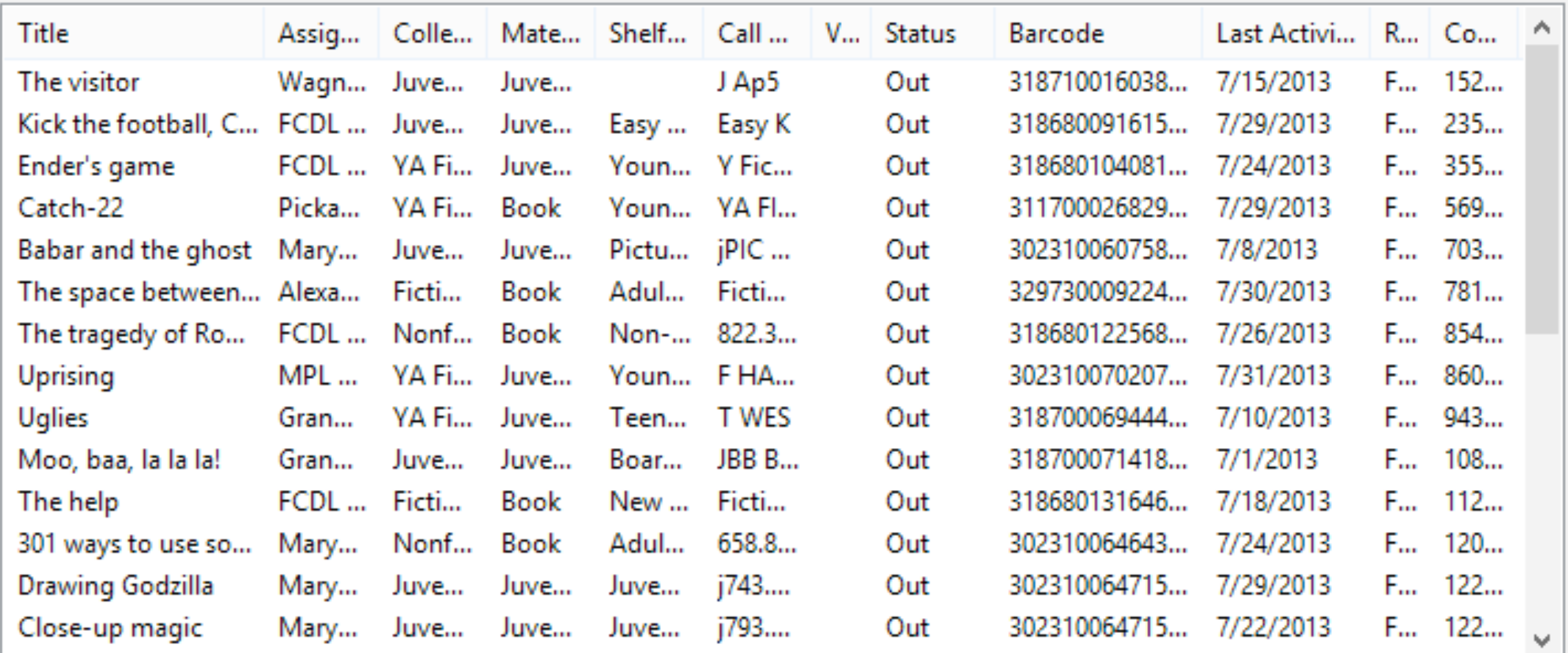

Done

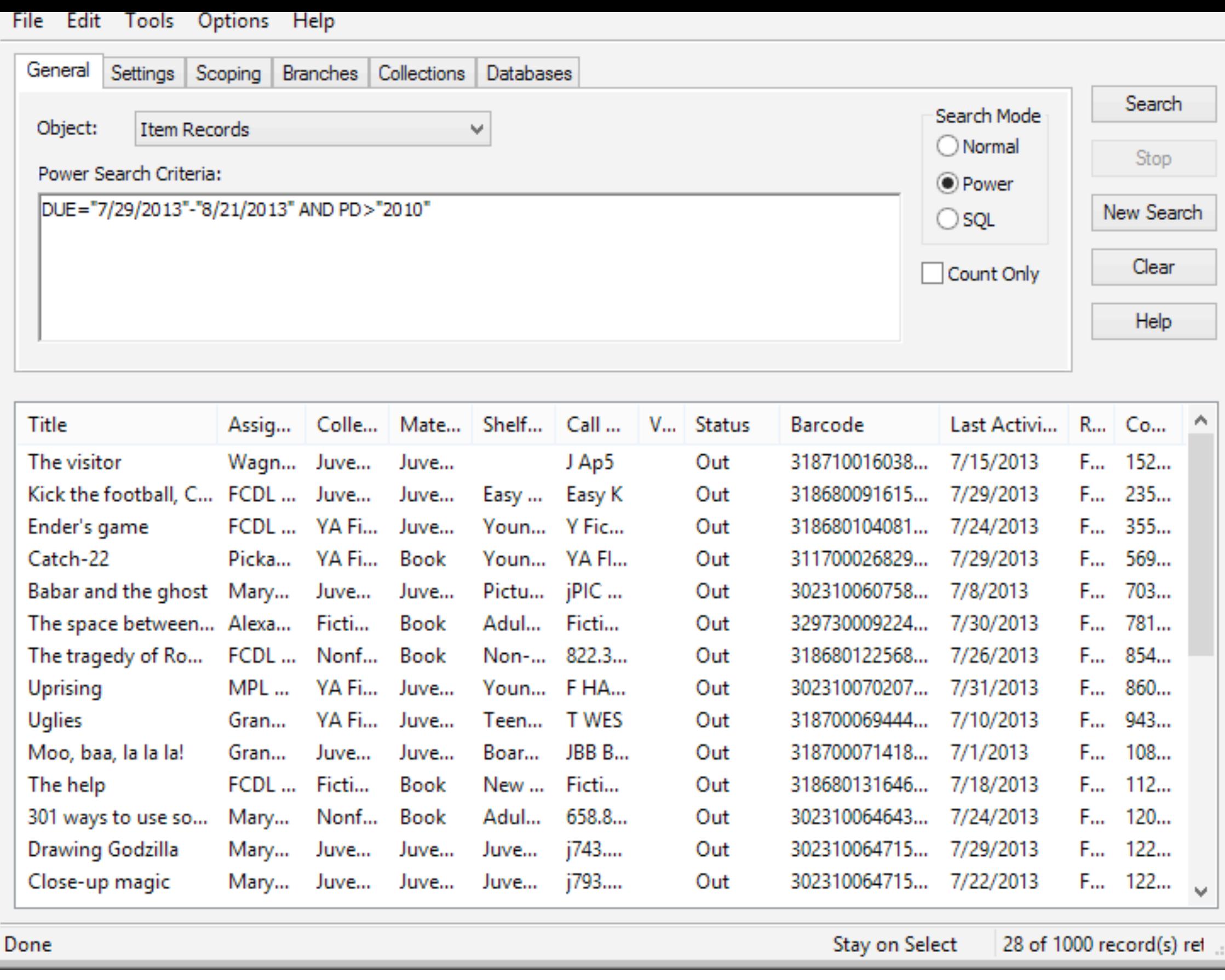

## Scoping = Power searches

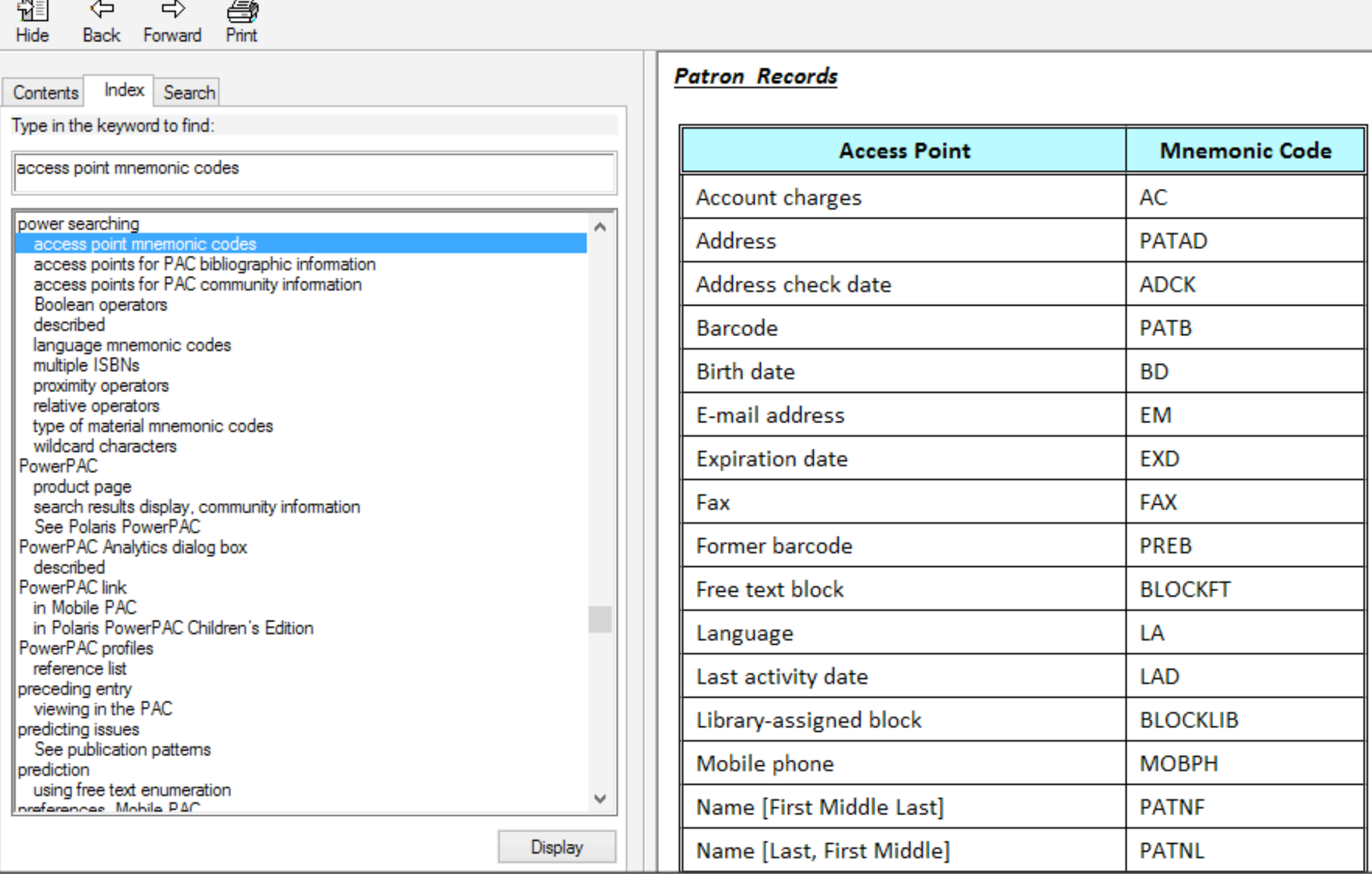

## Power search access points

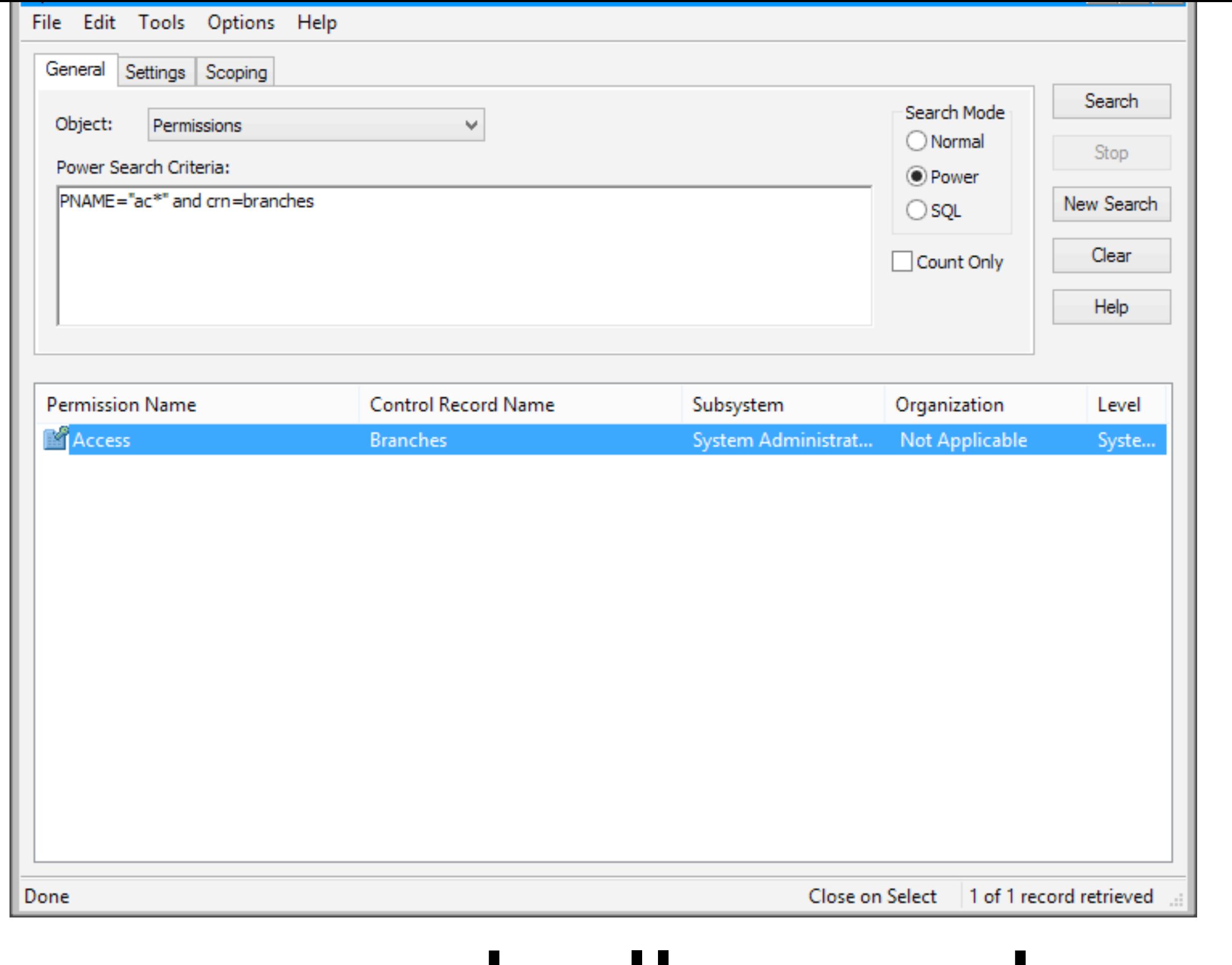

## Power search all record types

Power Searches Use them more!
## SQL Searches

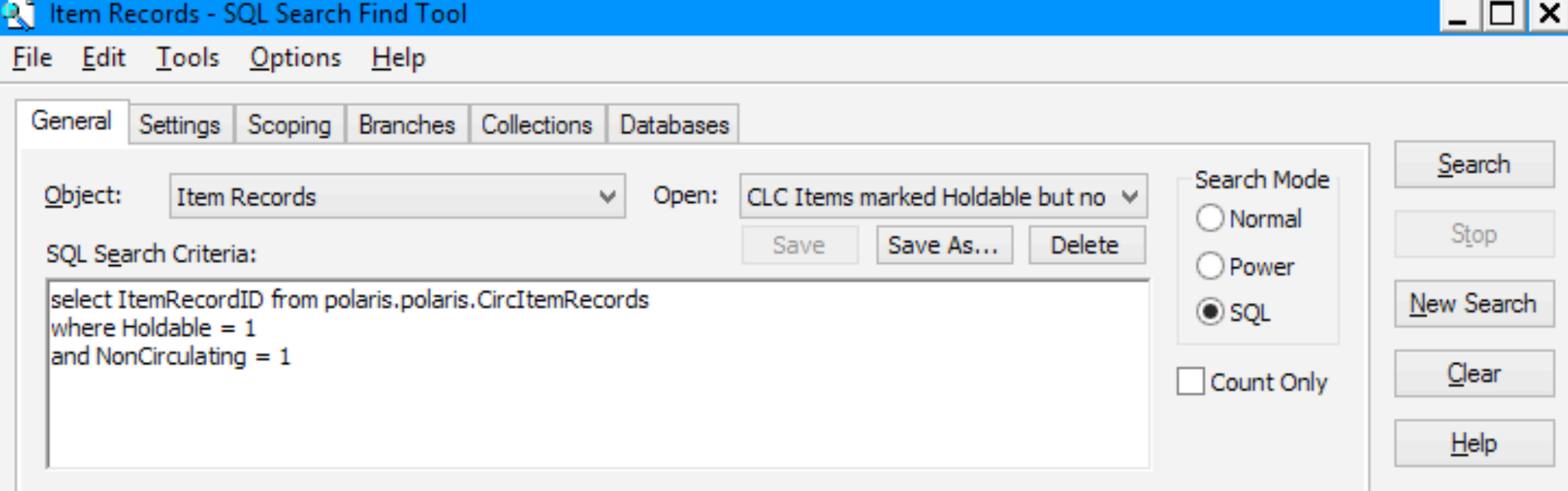

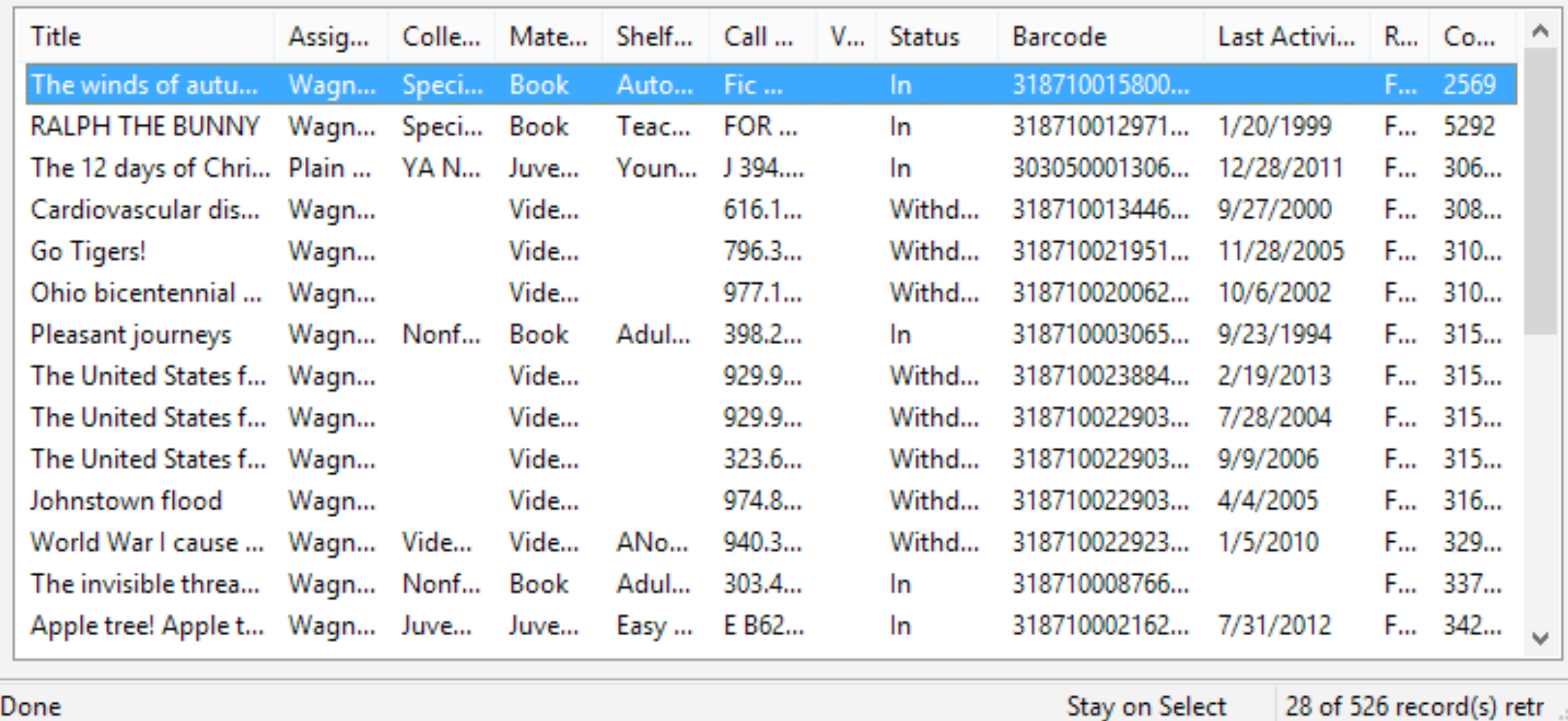

### Pre-defined SQL Search

#### **TOP 10** FROM [Polaris].[Polaris].circitemrecords

100 %

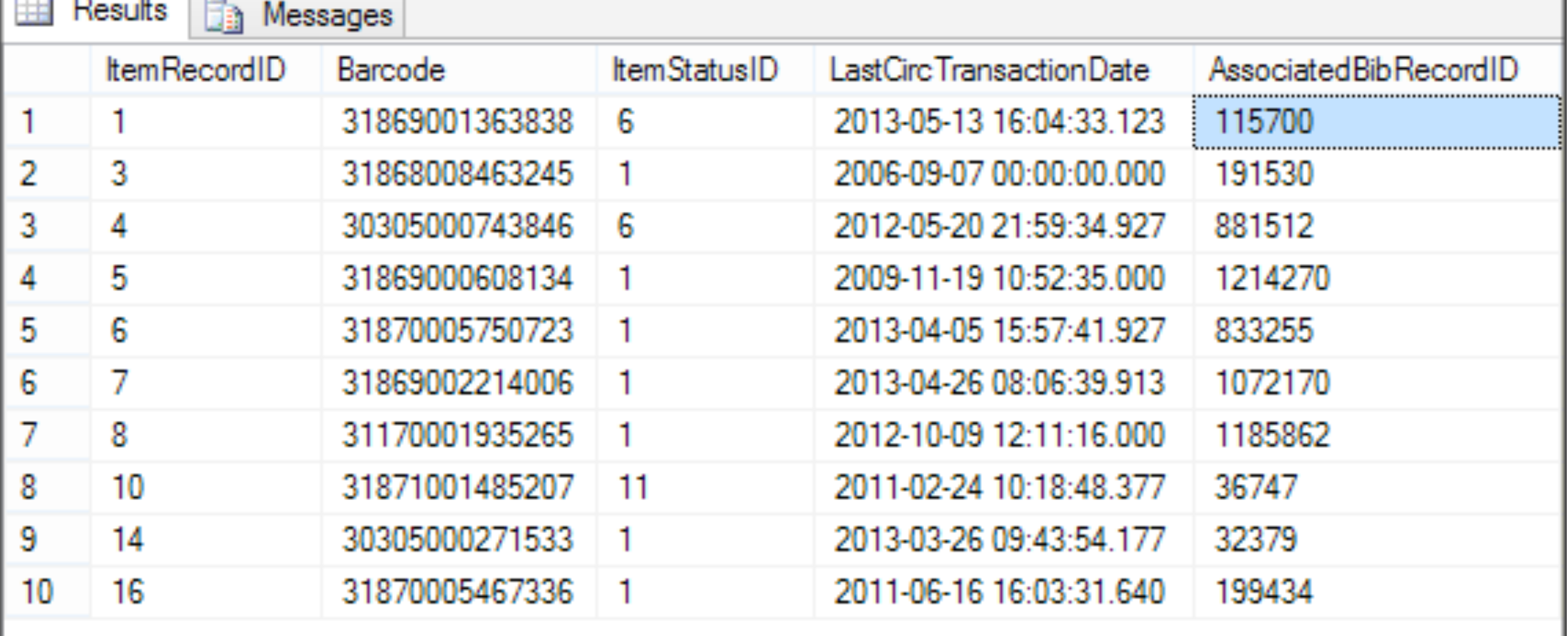

### Columns in CircItemRecords

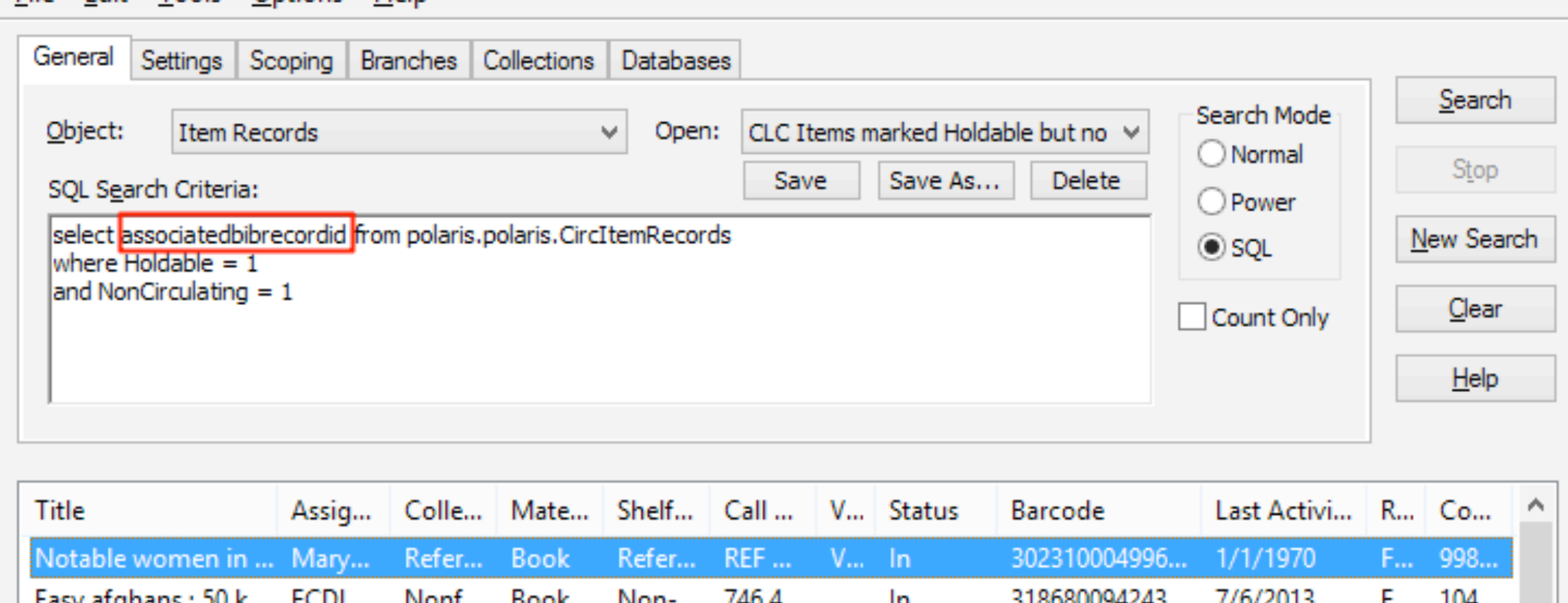

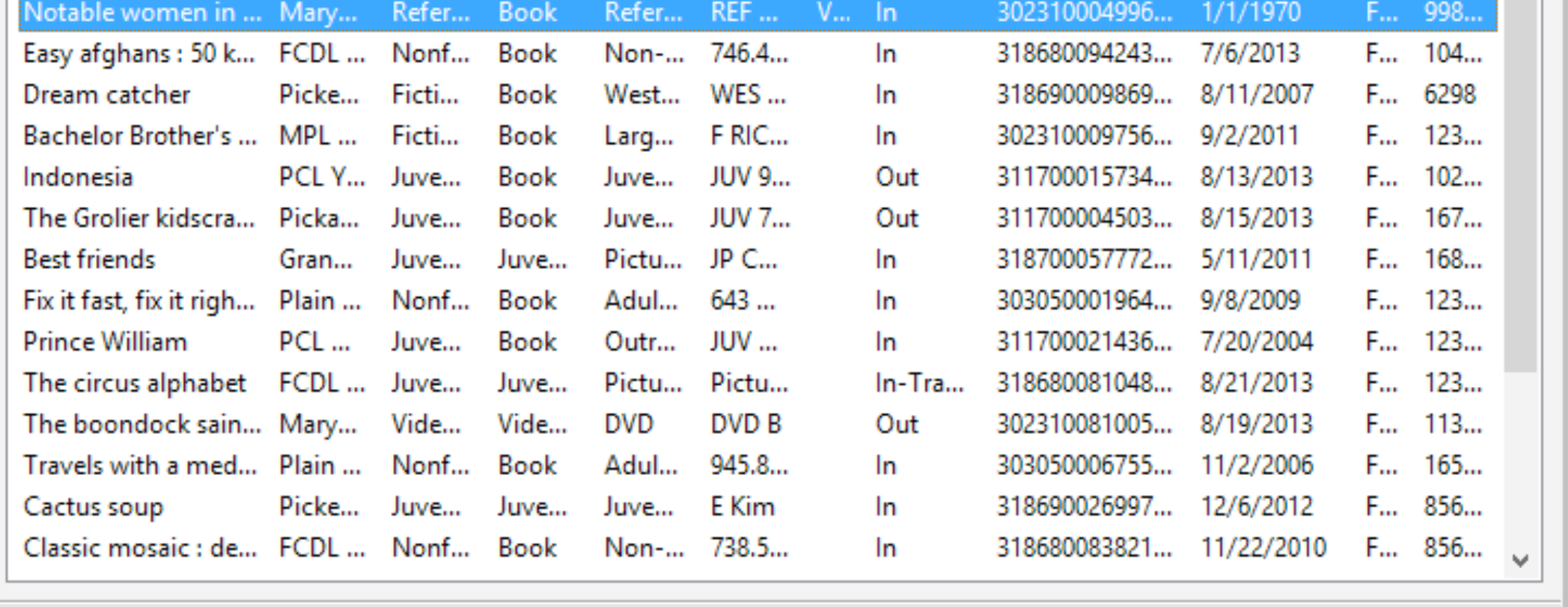

Done

File Edit Tools Options Help

Stay on Select

28 of 526 record(s) retr

### Careful what you select!

#### Item Records - SQL Search Find Tool File Edit Tools Options Help

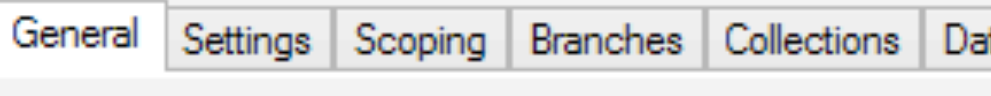

#### Item Records Object:

SQL Search Criteria:

select ItemRecordID from polaris.polaris.CircItemRecords where Holdable  $= 1$ and NonCirculating  $= 1$ 

v

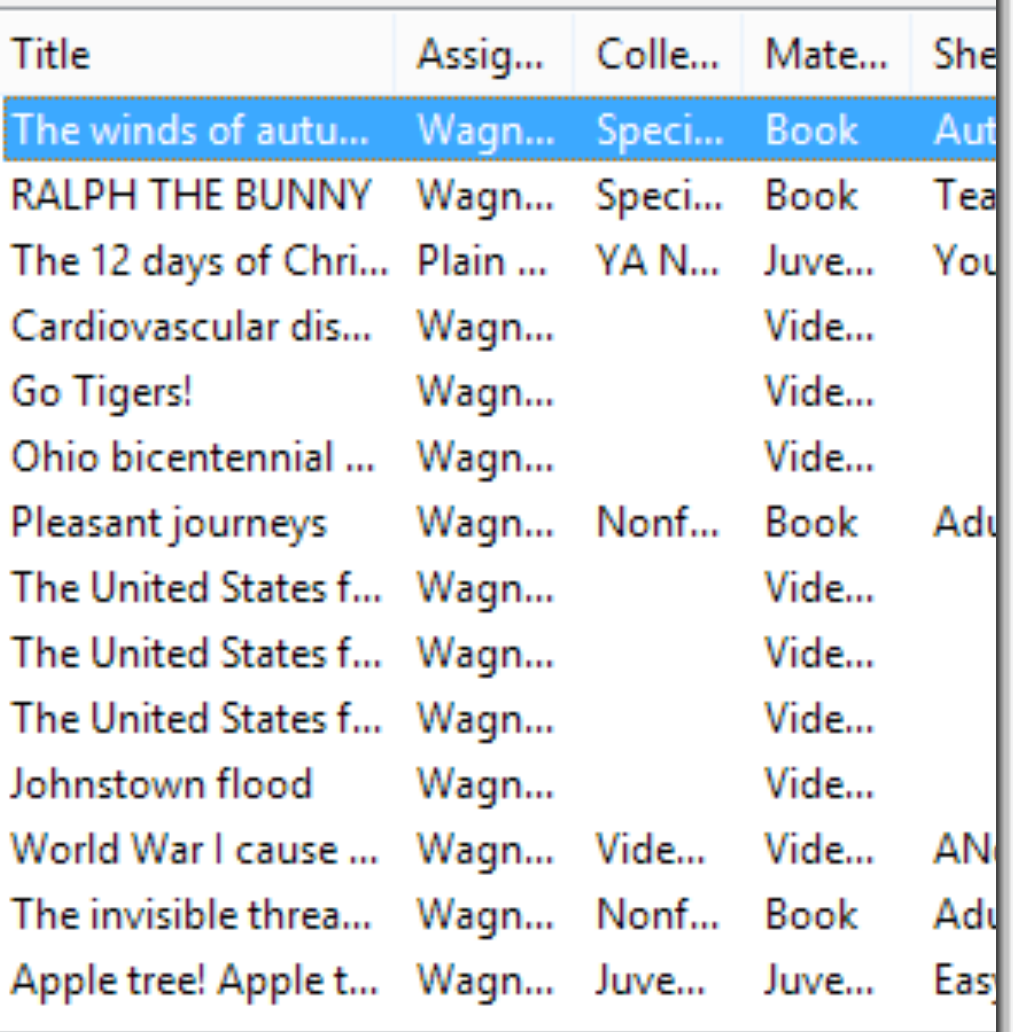

#### <sup>2</sup> Item Records - SQL Search Find Tool File Edit Tools Options Help General | Settings Scoping Branches Collections Databases Item Records Open: CLC Items marked Holdable bu Object: v. D Save Save As... SQL Search Criteria: select associatedbibrecordid from polaris.polaris.CircItemRecords where  $H$ oldable = 1 and NonCirculating = 1

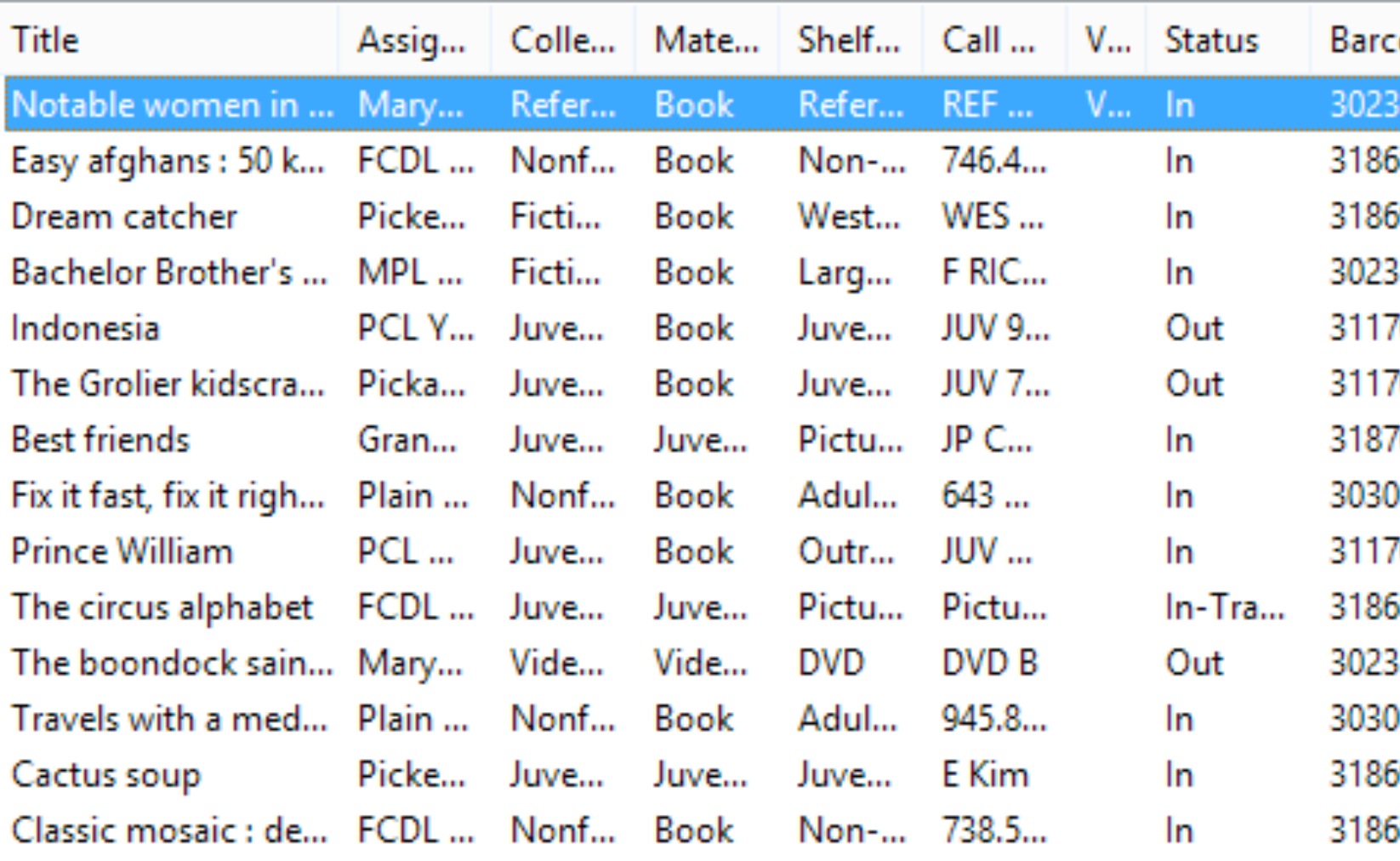

# SimplyReports

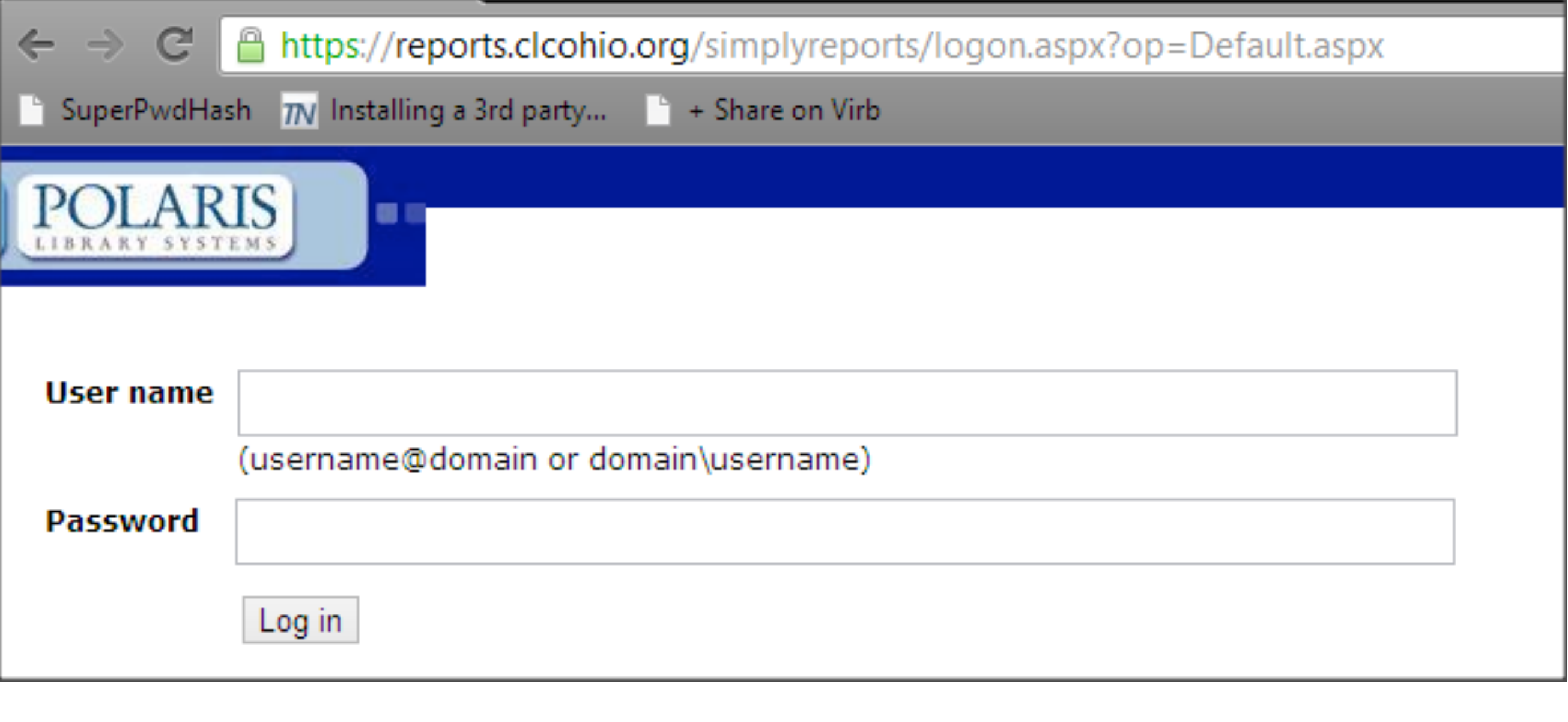

## Change to login screen

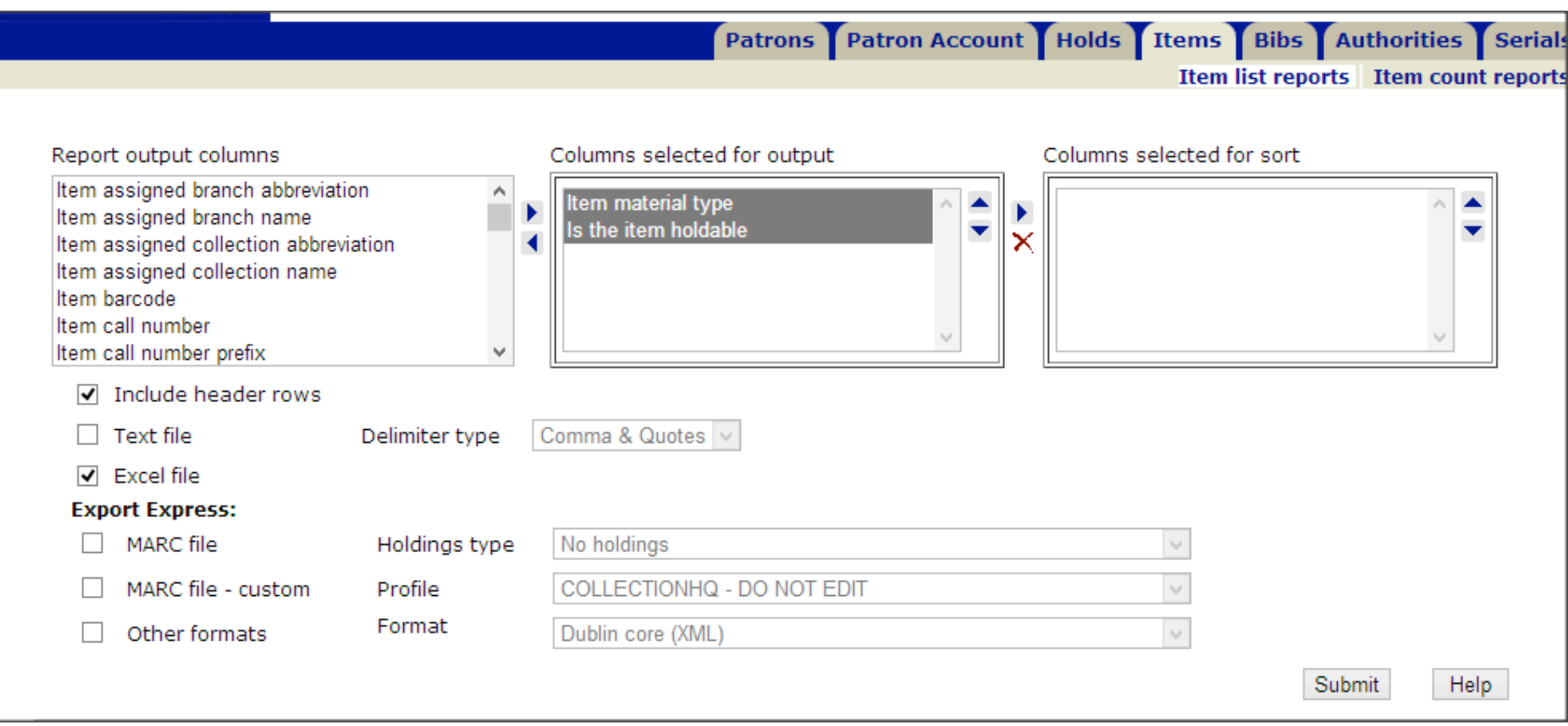

#### Look familiar?

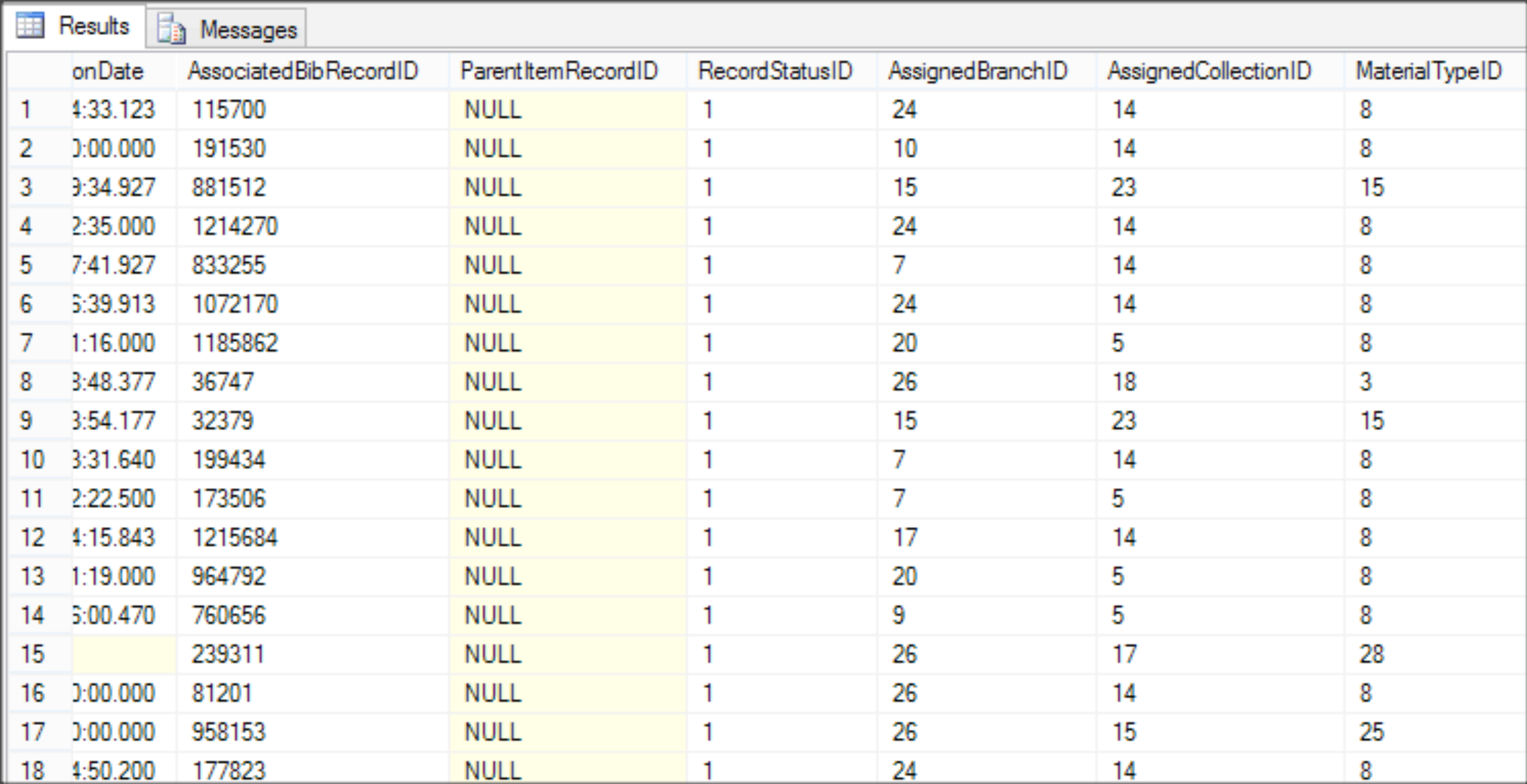

#### Database table

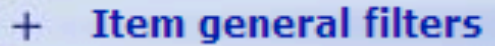

**Item date filters**  $+$ 

- Item relative date filters (between two dates)
- Item relative date filters (prior to a specified date)

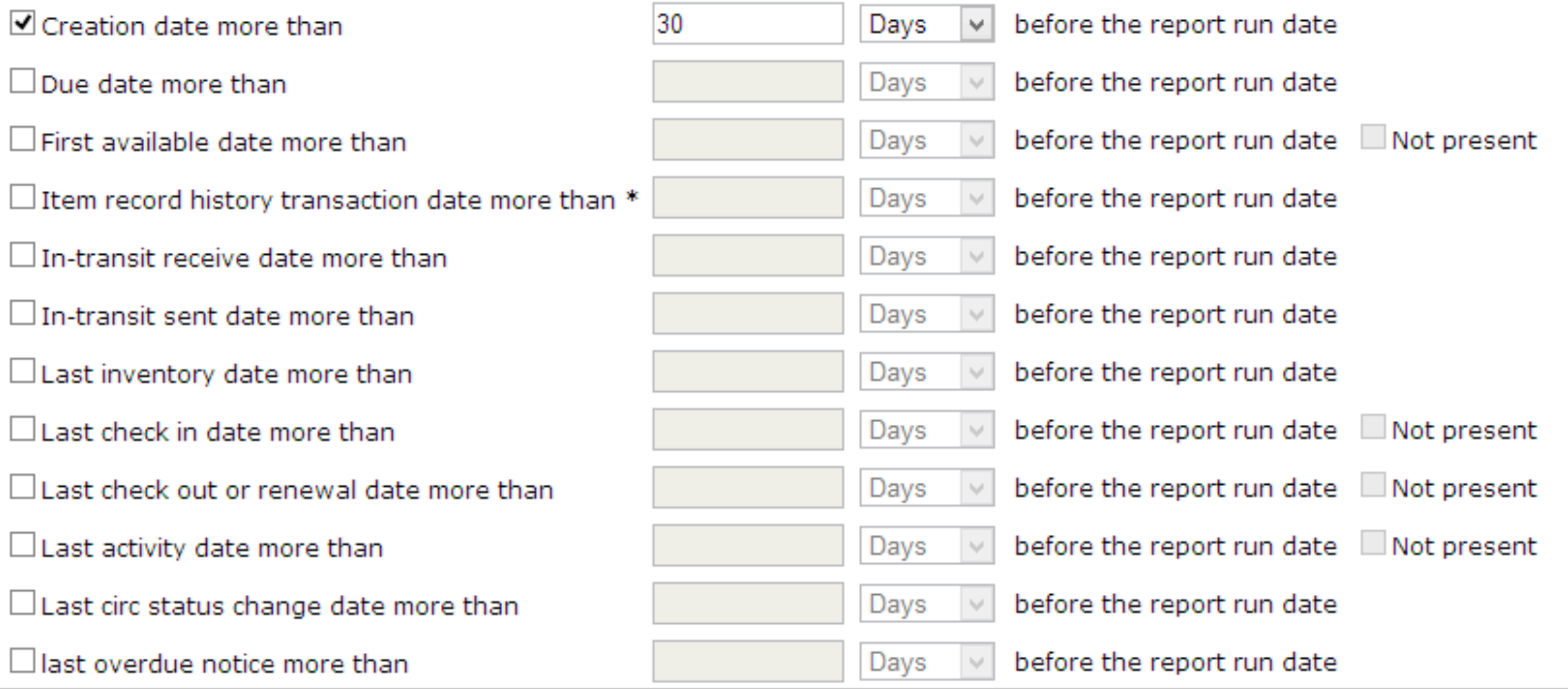

#### Use relative to reuse report

Close window

Download report output

 $\Box$  Save report parameters for later use

 $\Box$  Create item record set from report results

Preview limited to 1000 rows. There were 999999 results, to download the full report use the checkbox (above).

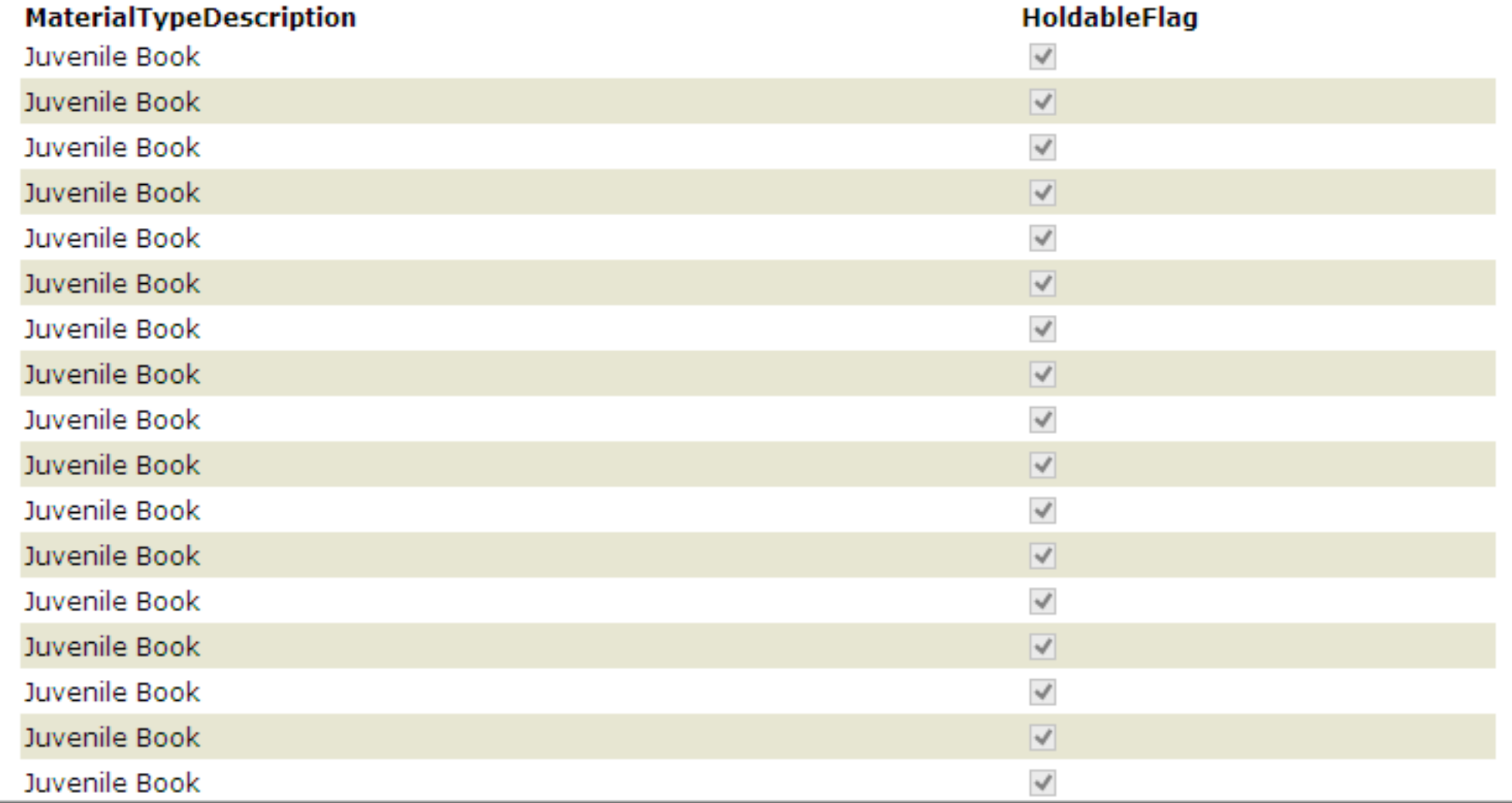

## Report Output

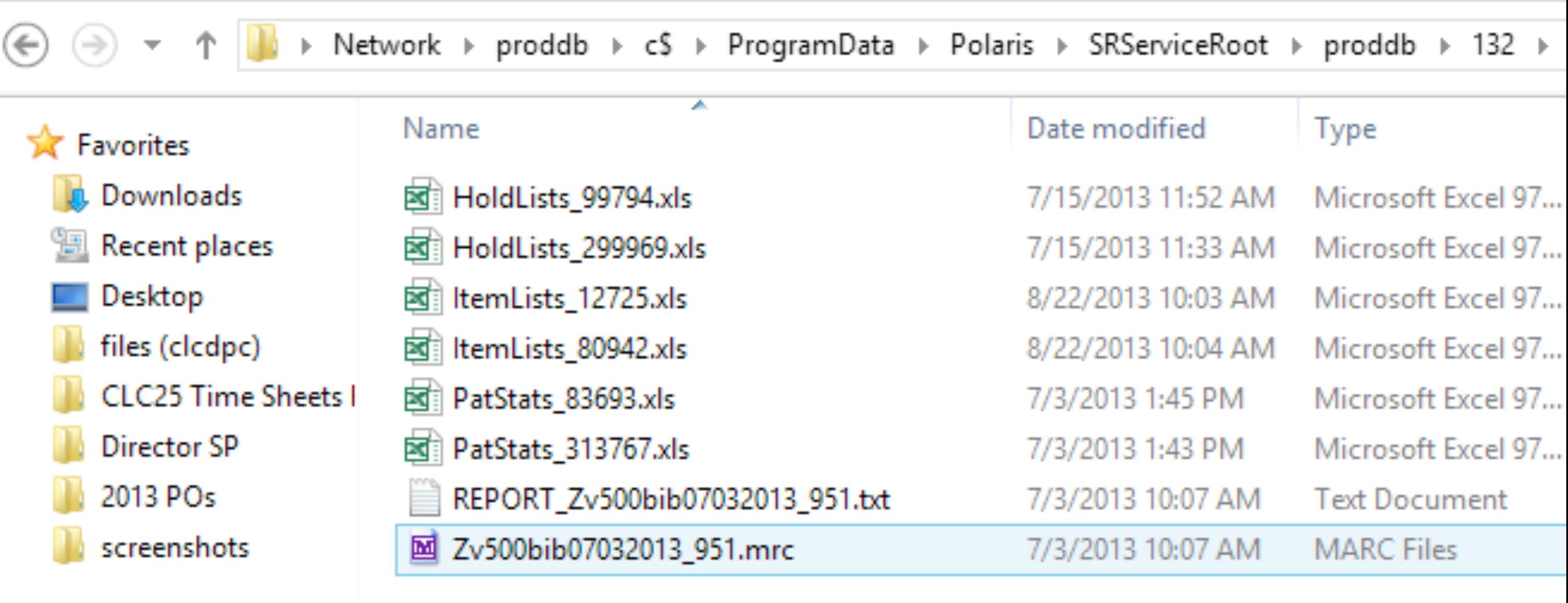

## Report files

#### **Saved reports**

Select one or more report types

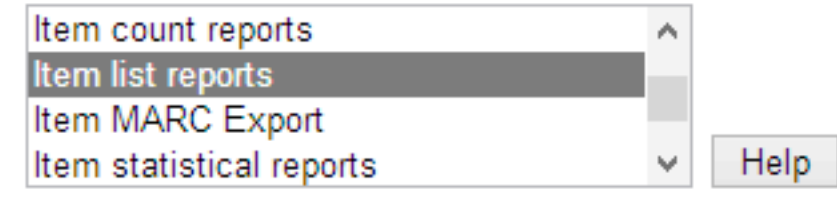

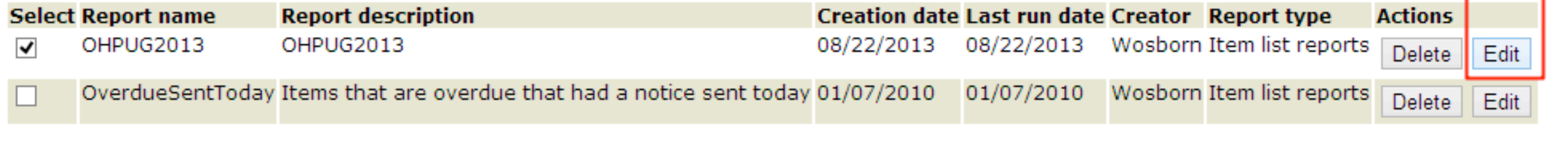

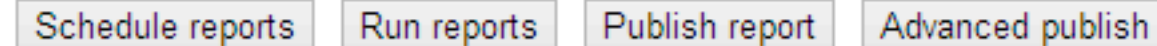

# Editing a Saved Report

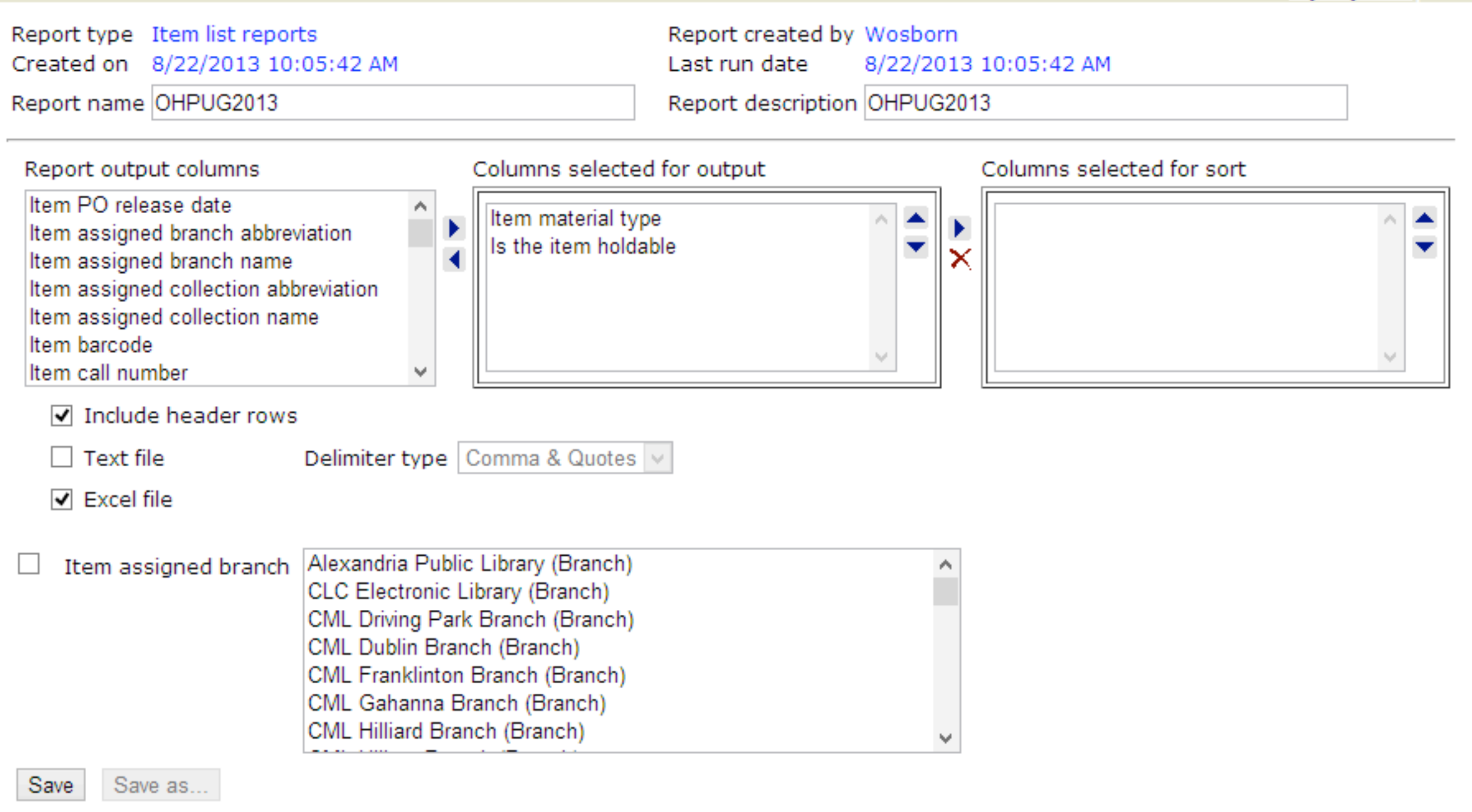

## ?!@#\* I can't edit filters

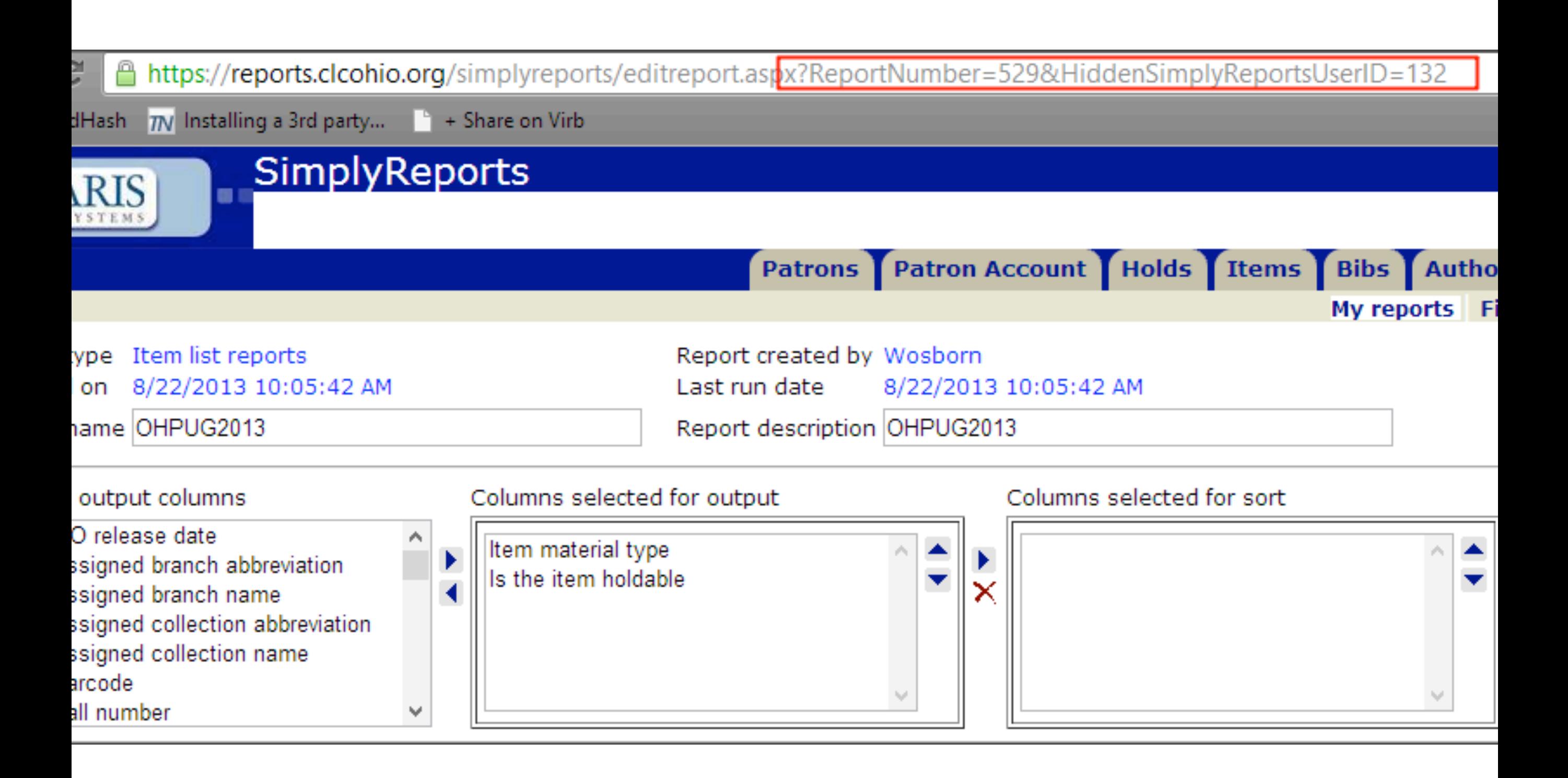

## Notice Report Number

![](_page_51_Figure_0.jpeg)

#### "Source code" in database

![](_page_52_Picture_14.jpeg)

![](_page_52_Picture_15.jpeg)

Done

Stay on Select

28 of 1000 record(s) ret ...

## SR SQL in Find Tool

![](_page_53_Picture_14.jpeg)

![](_page_53_Picture_15.jpeg)

Done

Stay on Select

28 of 1000 record(s) ref...

"Edited" SimplyReport

#### **Advanced Publishing**

![](_page_54_Picture_9.jpeg)

### Alternative to edit SR report

![](_page_55_Figure_0.jpeg)

#### SQL Report Builder

![](_page_56_Picture_4.jpeg)

### Edit any toolbar reports

![](_page_57_Picture_4.jpeg)

# Modifying SR SQL

![](_page_58_Picture_5.jpeg)

.

![](_page_59_Figure_0.jpeg)

#### Date can be set at run time

SimplyReports It's a starting point

#### Transactions

|    | <b>111 Bibliographic Deduplication</b>       |   |  | Holds become unclaimed               | Yes |
|----|----------------------------------------------|---|--|--------------------------------------|-----|
|    | <b>ED</b> Circulation Statuses               |   |  | Holds become denied                  | Yes |
|    | Computype Label Printer Commands             |   |  | Holds become pending                 | Yes |
|    | <b>THE Did You Mean Ovemdes</b>              |   |  | Holds become not supplied            | Yes |
|    | <b>Fill Geographic Coordinates</b>           |   |  |                                      |     |
|    | <b>Hill Hold Request Statuses</b>            |   |  | Holds become shipped                 | Yes |
|    | <b>TII</b> In-House IP Addresses             |   |  | Holds become cancelled               | Yes |
|    | <b>Fill hem Block Descriptions</b>           |   |  | Patron accounting charge             | Yes |
|    | <b>In the Create Call Number Hierarchy</b>   |   |  | Patron accounting deposit            | Yes |
|    | <b>TII</b> Item Create Price Hierarchy       |   |  | tem claimed lost                     | Yes |
|    | <b>Mobile Phone Carriers</b>                 |   |  |                                      |     |
|    | <b>Network Domains</b>                       |   |  | Item claimed never had               | Yes |
|    | <b>Till</b> Object Locks                     |   |  | tem claimed returned                 | Yes |
|    | <b>Fill</b> Postal Codes                     |   |  | Search CPAC keyword                  | Yes |
|    | <b>Fill Primary Display Author</b>           |   |  | Search CPAC keyword author           | Yes |
|    | <b>Till</b> Primary Display Title            |   |  | eCommerce Payment                    | Yes |
|    | Shelf Locations<br>Fransaction Logging       |   |  | Supplier record created              | No  |
|    | <b>E</b> -fill Notification Tables           |   |  | Supplier record modified             | No  |
| 13 | Server                                       |   |  | Supplier record deleted              | No  |
|    | iL+ Library                                  |   |  | Fiscal year created                  | Yes |
|    | ⊞…∩m Branch                                  |   |  | Fund created                         | Yes |
|    | Collection                                   |   |  |                                      |     |
|    | <b>QJ</b> Workstation                        |   |  | Purchase order created               | Yes |
|    | --- <mark>ु<sup>ज</sup>े Staff Member</mark> | v |  | Purchase order released              | Yes |
|    |                                              | ≯ |  | <b>A</b> Patron registration created | Vec |
|    |                                              |   |  |                                      |     |

For Help, press F1

# Turning on in Sys Admin

![](_page_63_Figure_0.jpeg)

#### It's own special database

![](_page_64_Figure_0.jpeg)

![](_page_64_Figure_1.jpeg)

## Large datasets

### Expectations

Formatting results will require joining to main Polaris database

It will take a long time to run

You will be disappointed

![](_page_66_Picture_4.jpeg)

## Common values aggregated

TransactionHeaders = Basic Info (workstation, user, date/time) & Main Type

TransactionTypeID = ID from Polaris SA

TransactionDetails = Specific to transaction type (CKI = ItemID, Location Record Set Modified = Record Set ID)

TransactionSubTypes = Defines what is shown in TransactionDetails

![](_page_68_Figure_0.jpeg)

![](_page_68_Picture_18.jpeg)

![](_page_68_Picture_19.jpeg)

#### TransactionHeaders

![](_page_69_Picture_4.jpeg)

## TransactionTypeID

![](_page_70_Picture_4.jpeg)

#### TransactionDetails

![](_page_71_Picture_4.jpeg)

## TransactionSubType
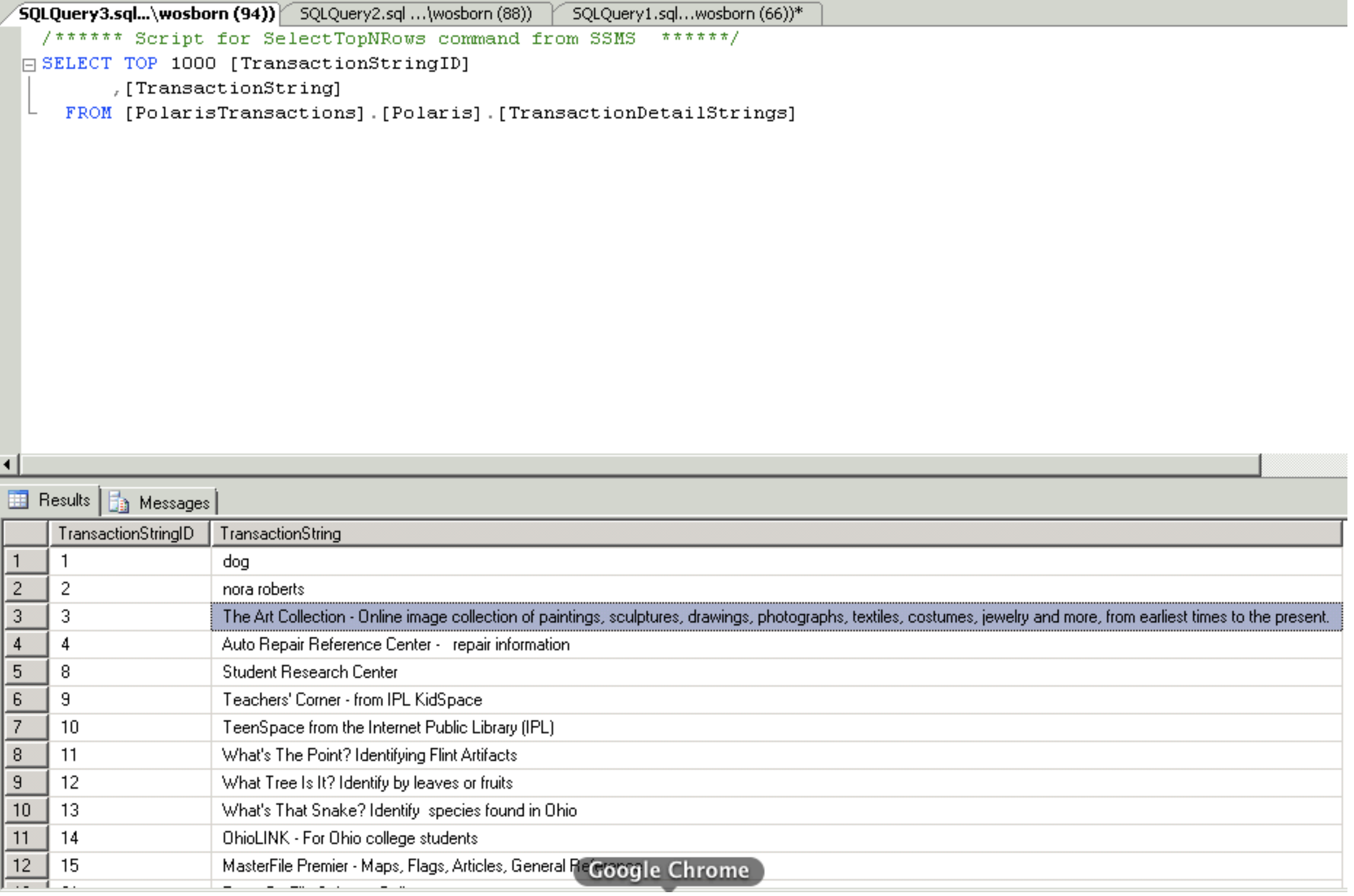

## TransactionDetailStrings

```
-- Author:
              Michael Fields
-- Create date: 8/20/2012
-- Description: Retrieves the item history from the transaction database
               for the specified item's barcode.
CREATE PROCEDURE [dbo]. [CLC ViewItemHistory]
   -- Add the parameters for the stored procedure here
   @barcode varchar(50)
AS.
BEGIN
   -- SET NOCOUNT ON added to prevent extra result sets from
   -- interfering with SELECT statements.
   SET NOCOUNT ON:
   -- Insert statements for procedure here
   declare @itemrecordid int;
   select @itemrecordid = ItemRecordID from polaris.polaris.CircItemRecords where Barcode = @barcode
   select tt.TransactionTypeDescription, th.TransactionDate, patron.numValue as PatronID, pu.Name, w.ComputerName
   from PolarisTransactions.polaris.TransactionHeaders th
   inner join PolarisTransactions.polaris.TransactionTypes tt
       on tt. TransactionTypeID = th. TransactionTypeID
   inner join PolarisTransactions.polaris.TransactionDetails td
       on th. TransactionID = td. TransactionID and td. TransactionSubTypeID = 38
   inner join Polaris.polaris.Workstations w
       on th.WorkstationID = w.WorkstationID
   inner join polaris.polaris.PolarisUsers pu
       on pu.PolarisUserID = th.PolarisUserIDleft join PolarisTransactions.polaris.TransactionDetails patron
       on patron. TransactionID = th. TransactionID and patron. TransactionSubTypeID = 6where th. TransactionID in
       -- Get all of the transactions for these itemrecordids
       select TransactionID
       from PolarisTransactions.polaris.TransactionDetails
       where TransactionSubTypeID = 38and numValue = @itemrecordidorder by th. TransactionDate
END
```
## Best bet... find a guru

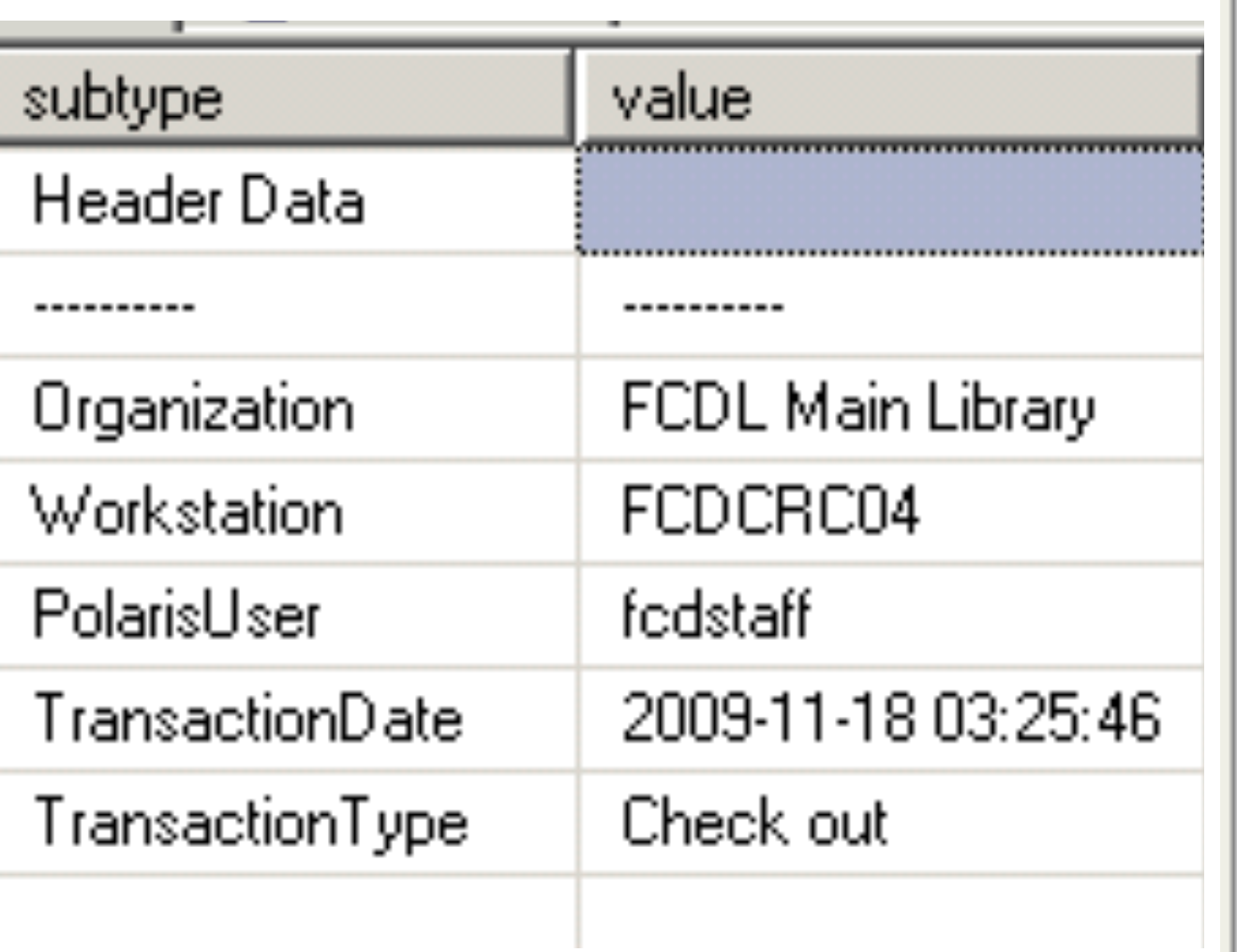

- 1

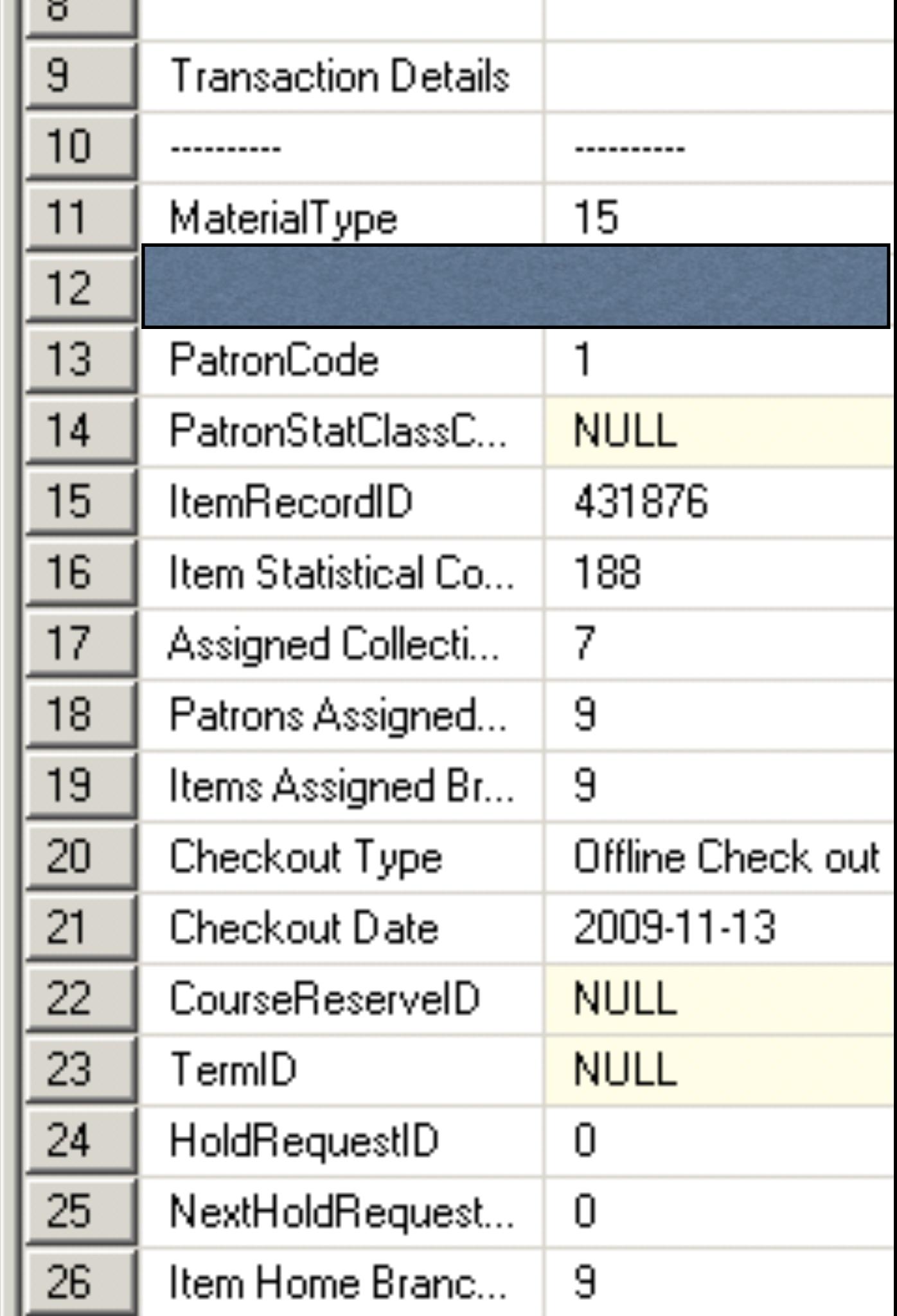

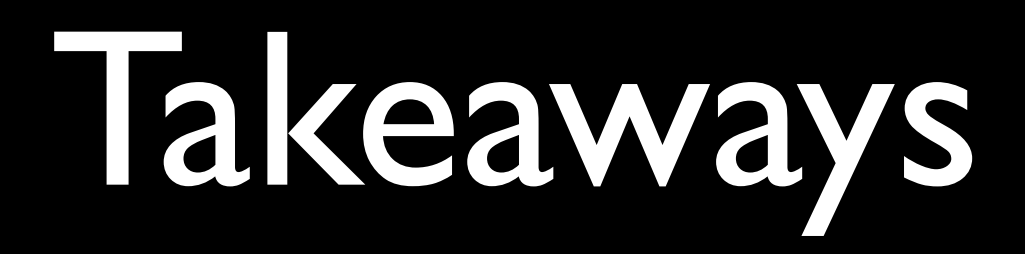

Think about the "raw" data first Use the Find Tool to its fullest Use SimplyReports as a starting point

## The Next Level

Learn more about SQL

http://sqlzoo.net

Learn more about Report Builder

Youtube: SSRS or Report Builder

## Questions? [wosborn@clcohio.org](mailto:wosborn@clcohio.org)